# **Geometric Computing**

The last topic we will look at is aspects of **Geometric Computing**.

The fundamental basics of:

- Computer Graphics
- Image Processing and Computer Vision
- Spatial Reasoning, Geographic Information Systems.

Builds on Linear Algebra:

- Vectors, Matrices
- Linear Equations

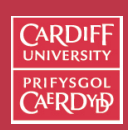

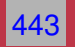

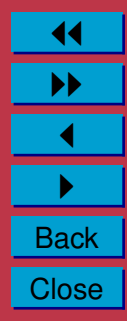

#### **References**

A Programmer's Geometry, Adrian Bowyer, John Woodwark, Butterworths, 1983, ISBN: 0408012420.

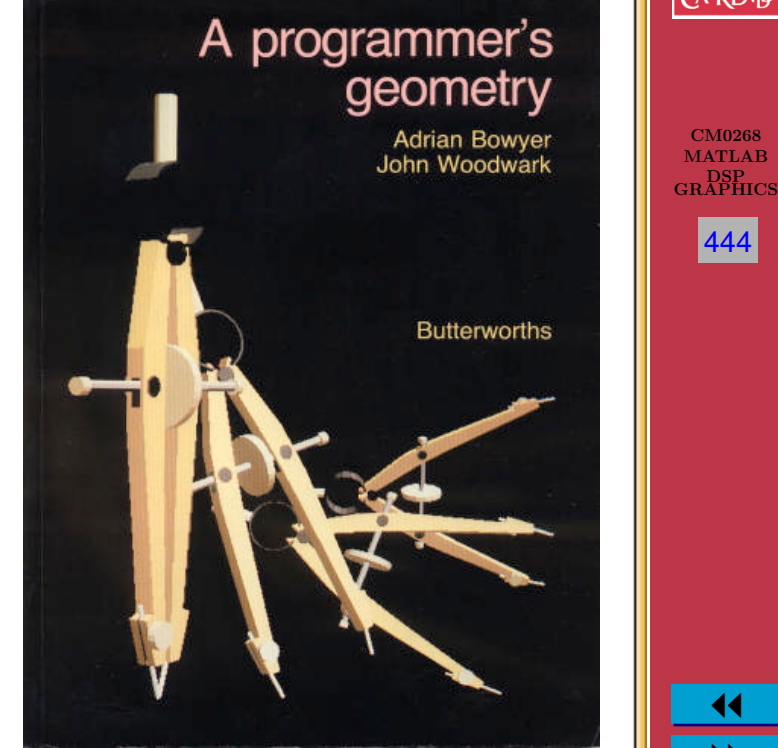

11 II  $\blacktriangleleft$  $\blacktriangleright$  . **Back Close** 

CM0268 MATLAB

**CARDIFF UNIVERSIT PRIFYSGOL AERDY6** 

444

[MATLAB Geometry Toolbox](http://people.sc.fsu.edu/~burkardt/m_src/geometry/geometry.html)

# **Example Applications**

We show some practical application scenarios of geometric computing and some demos. These are only some examples and there are many more possibilities:

- Geographic Information Systems: Point Location
- Geometric Modelling: Spline Fitting
- Computer Graphics: Ray Tracing
- Image Processing: Hough Transform
- Mobile Systems: Spatial Location Sensing

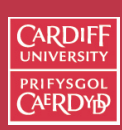

CM0268 **MATLAB** DSP GRAPHICS

445

### **Example Application: Point Location in GIS etc.**

GIS involve lots of geometric primitives and their interactions. A simple example is testing if a point locates within a certain region (often modelled as a polygon). This can be used to find where you are from GPS data or identify the region that the user clicks.

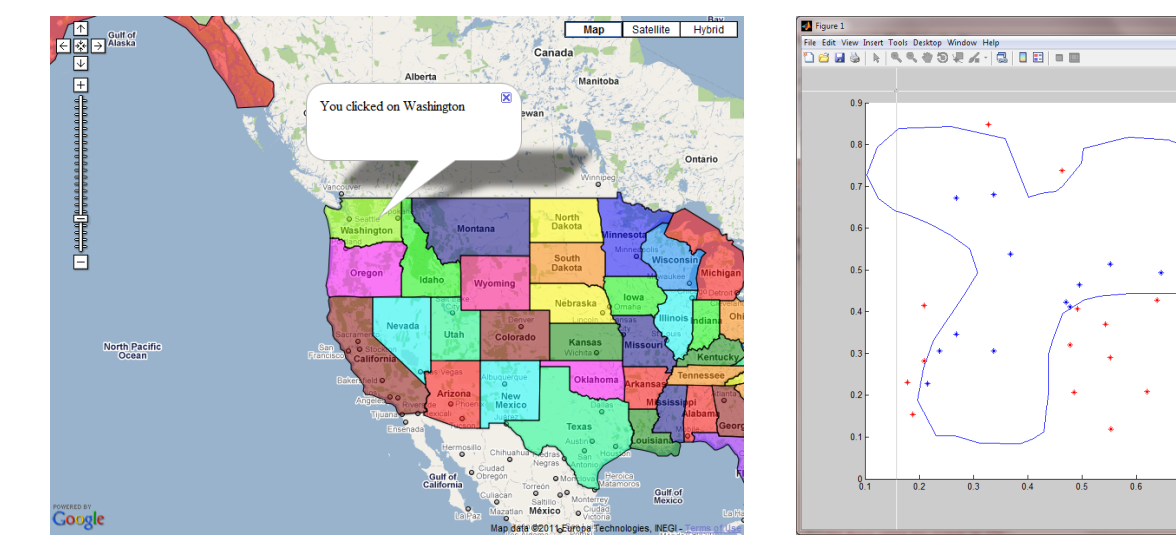

#### [Interactive Map Demo](http://econym.org.uk/gmap/example_states.htm)

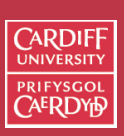

CM0268 MATLAB DSP GRAPHICS

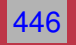

## **Example Application: Spline Fitting in Geometric Modelling**

Geometric modelling provide tools that help design and manufacture of products (e.g. cars, airplanes, garments etc.) Spline (piecewise polynomial curves and surfaces) is a fundamental technique.

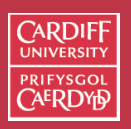

CM0268 MATLAB DSP GRAPHICS

447

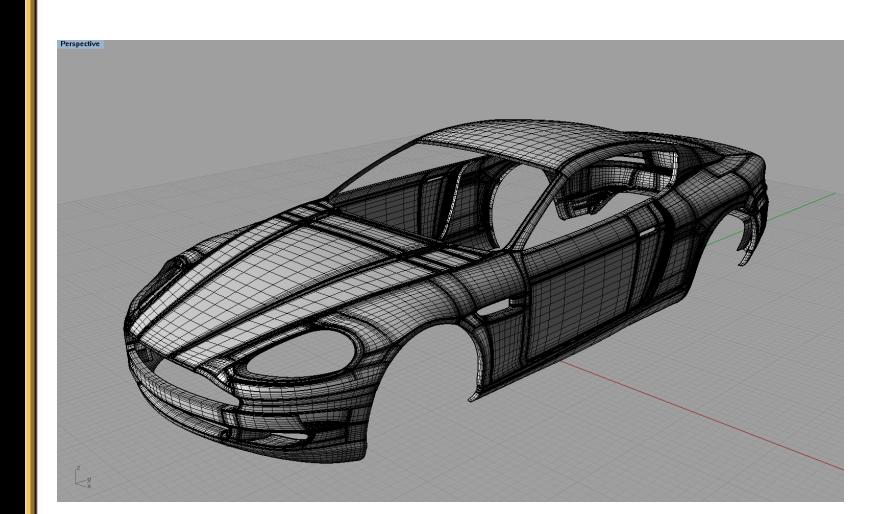

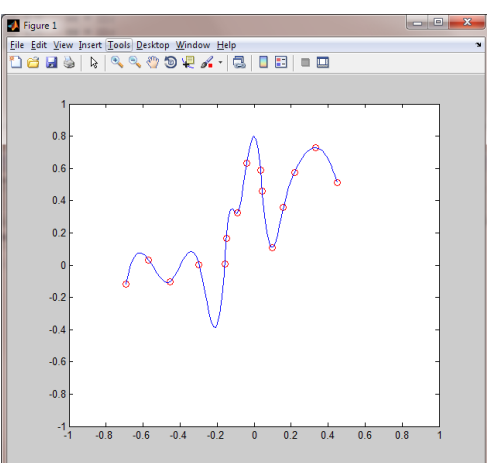

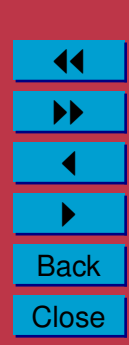

## **Example Application: Ray Tracing in Computer Graphics**

Computer graphics aim at reproducing or creating vivid animations in computers. Ray tracing is a widely used technique for generating high-quality rendering of virtual scenes.

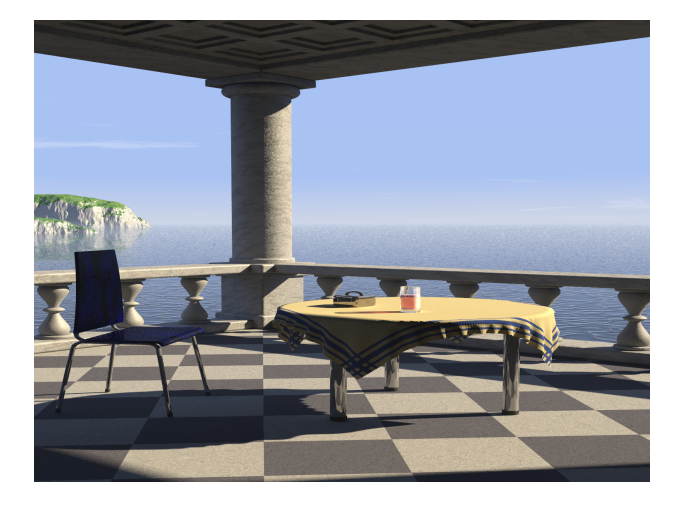

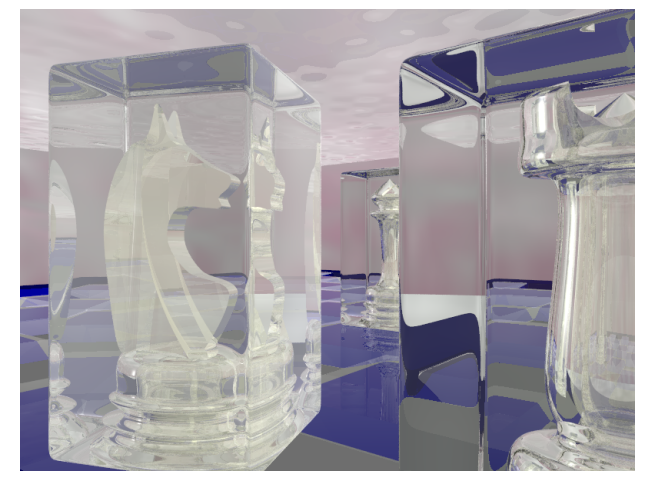

[Rendered with POV-RAY](http://www.povray.org/)

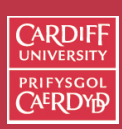

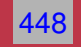

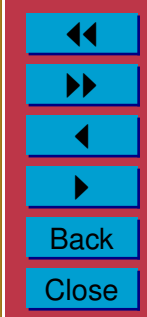

#### **Ray Tracing in Computer Graphics (cont.)**

Ray object intersection is the key operation in ray tracing algorithm. Some demos:

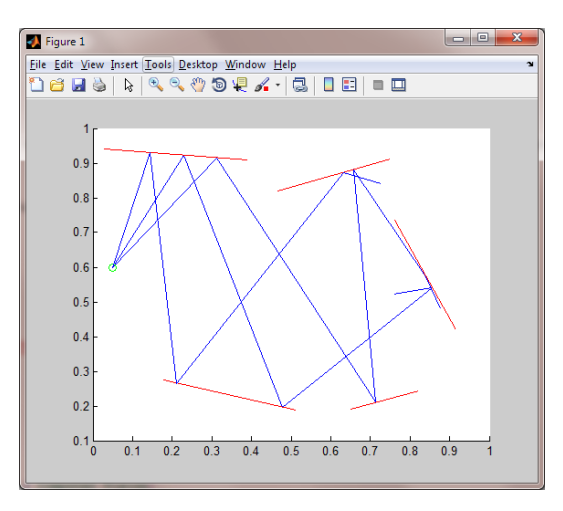

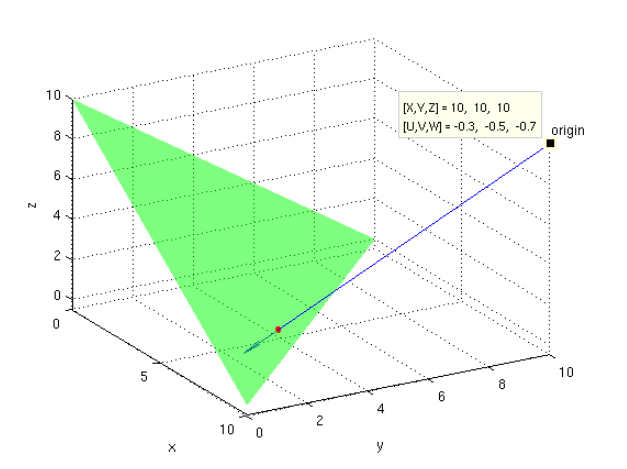

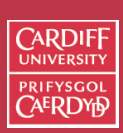

CM0268 MATLAB DSP GRAPHICS

449

## **Example Application: Hough Transform in Image Processing / Computer Vision**

Computer Vision considers the inverse problem of "understanding" images. To identify some significant structures from images is needed by many application scenarios. Hough transform is used to find prominent features (lines, circles etc.) from images, using some voting scheme in the implicit parameter space.

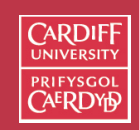

CM0268 MATLA<sub>B</sub> DSP GRAPHICS

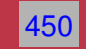

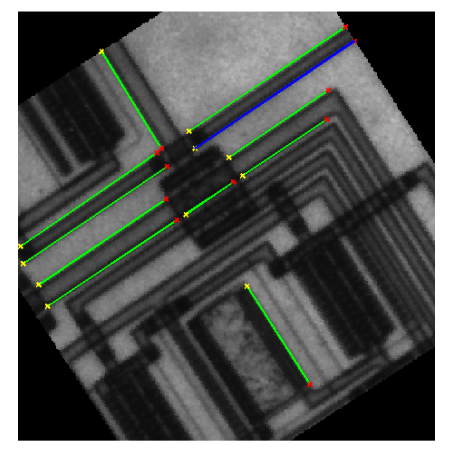

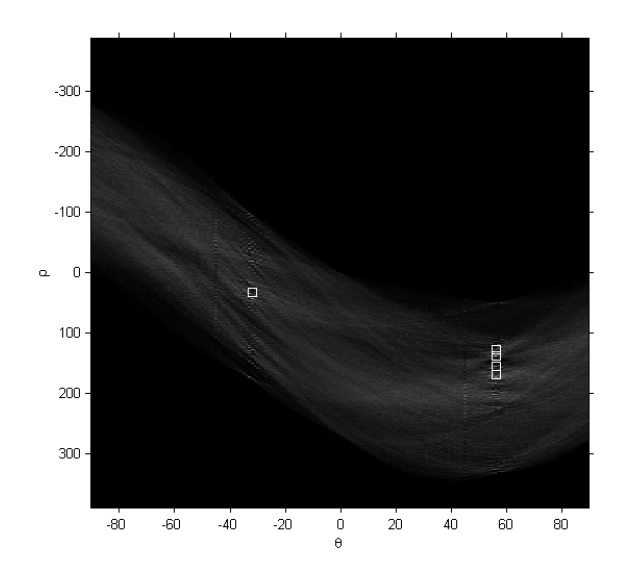

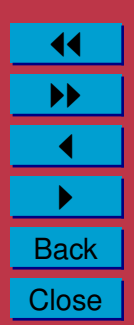

## **Example Application: Spatial Location Sensing in Mobile Systems**

With techniques such as RFID, 3D location sensing is possible. Multiple sources of information can be combined, potentially with some uncertainty. A simple 2D demo involves circle to circle intersection to identify the common region suggested by multiple sensors.

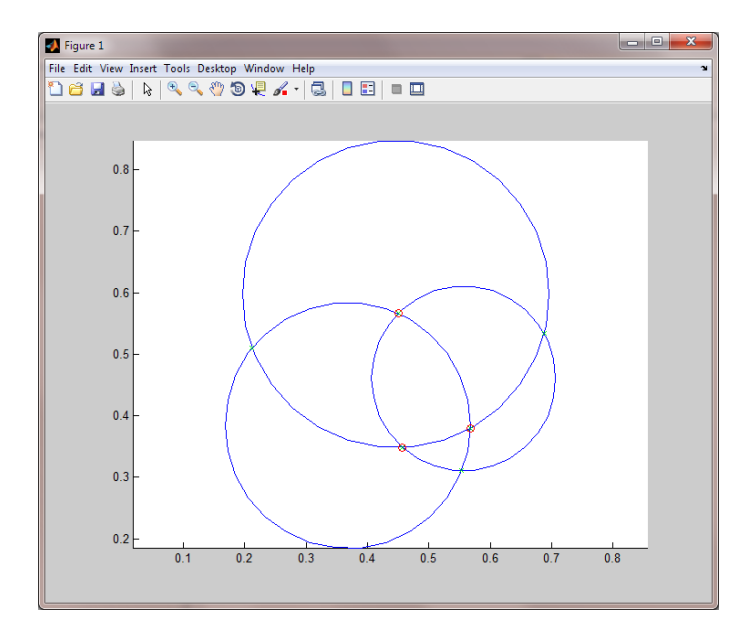

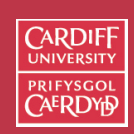

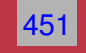

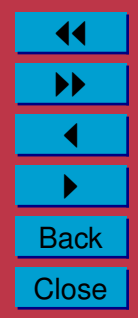

# **Coordinate Systems: 2D**

The **Cartesian coordinate system** (also called *rectangular coordinate system*) determines each point uniquely in a plane through two numbers,usually called

- the **x-coordinate** or **abscissa**
- the **y-coordinate** or **ordinate** of the point.

with respect to two orthogonal axes, the x-axis and  $y$  axis.

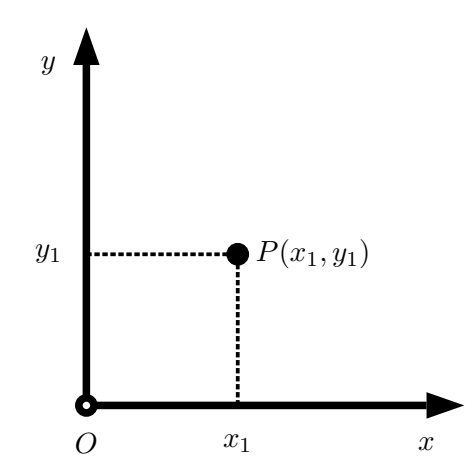

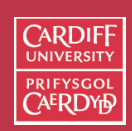

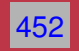

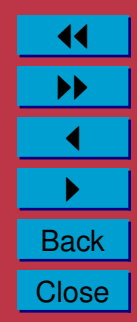

**2D Coordinate Systems: Handedness**

We can draw our coordinate system in one of two ways.

Fixing the x-axis to point horizontally from left to right, we can draw the *y*-axis in one of two ways:

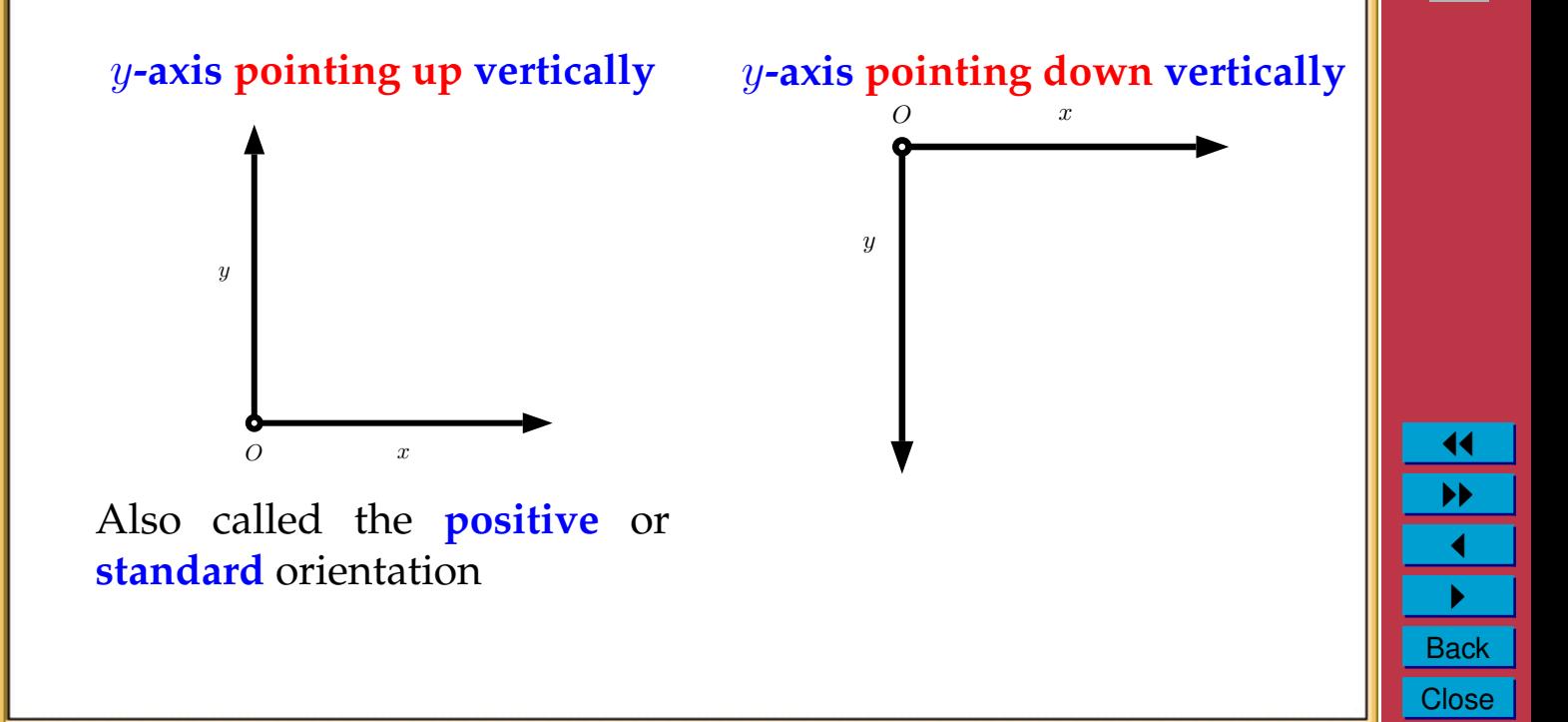

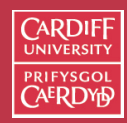

CM0268 MATLAB DSP GRAPHICS

453

## **2D Coordinate Systems: Right/Left Handedness**

An easy way to define and remember each coordinate system is to **use your hands**:

- Assign your **thumb** to the *x*-axis
- Assign your **index finger** to the y**-axis**
- Right or left hand will align with axes accordingly (Palm facing towards you).

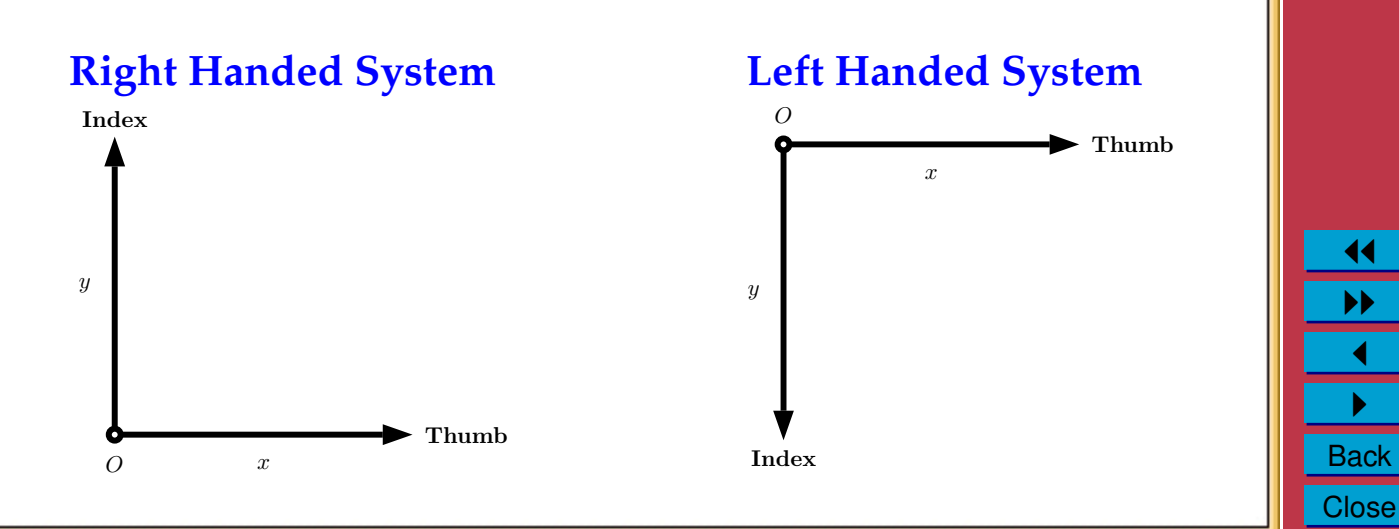

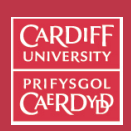

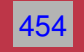

**2D Coordinate Systems: Handedness Examples**

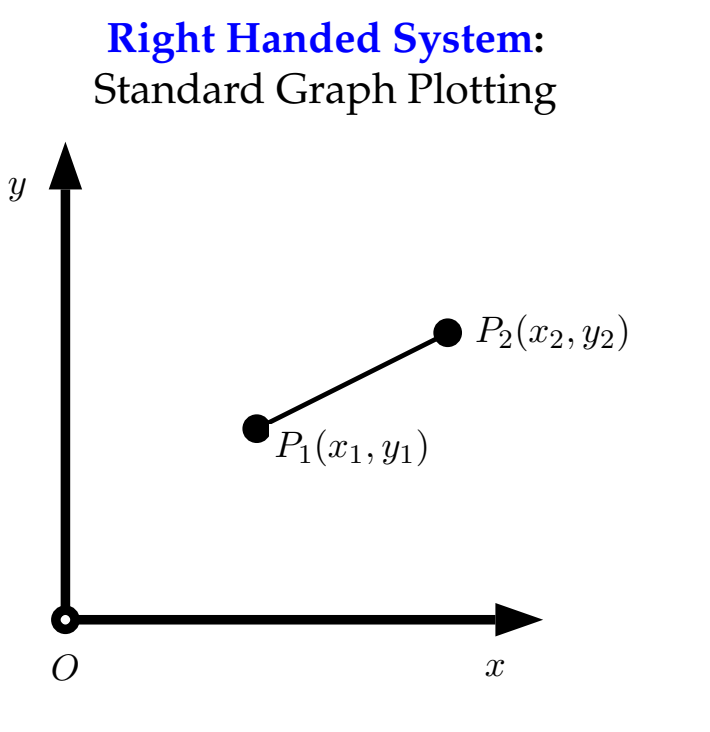

#### **Left Handed System:** Image Pixel Coordinate Indexing

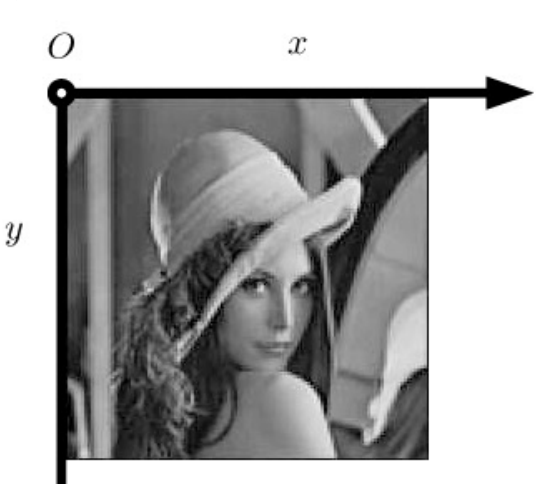

**CARDIFF** PRIEVSCO

CM0268 MATLAB DSP GRAPHICS

455

## **3D Coordinate Systems**

3D coordinates systems build on similar ideas to the previous 2D systems, we now need to account for the **third dimension** — the z**-axis**.

All three axes are orthogonal (perpendicular) to each other.

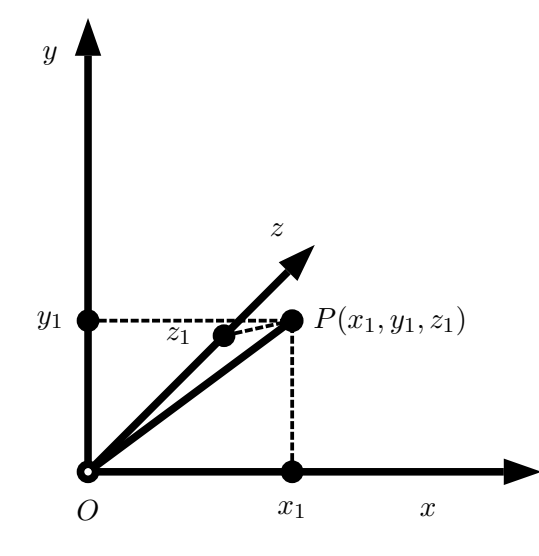

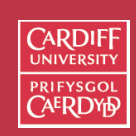

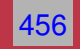

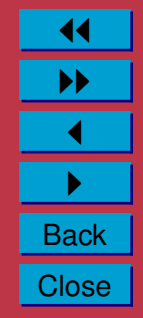

### **3D Coordinate Systems: Handedness**

As with 2D, we can draw our coordinate system in one of two ways.

Once the  $x$ - and  $y$ -axes are specified, they determine the line along which the *z*-axis should lie, but there are two possible directions on this line:

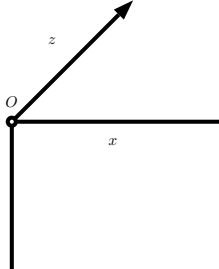

 $\overline{y}$ 

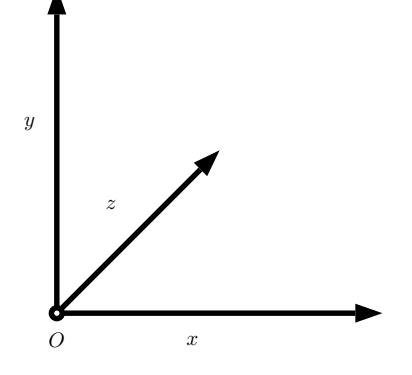

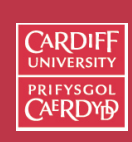

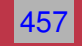

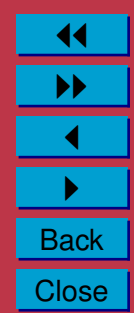

**3D Coordinate Systems: Right/Left Handedness**

Again **use your hands**:

- Assign your **thumb** to the *x*-axis
- Assign your **index finger** to the y**-axis**
- Assign your **second finger** to the z**-axis**
- Right or left hand will align with axes accordingly (sometimes with some contortion!).

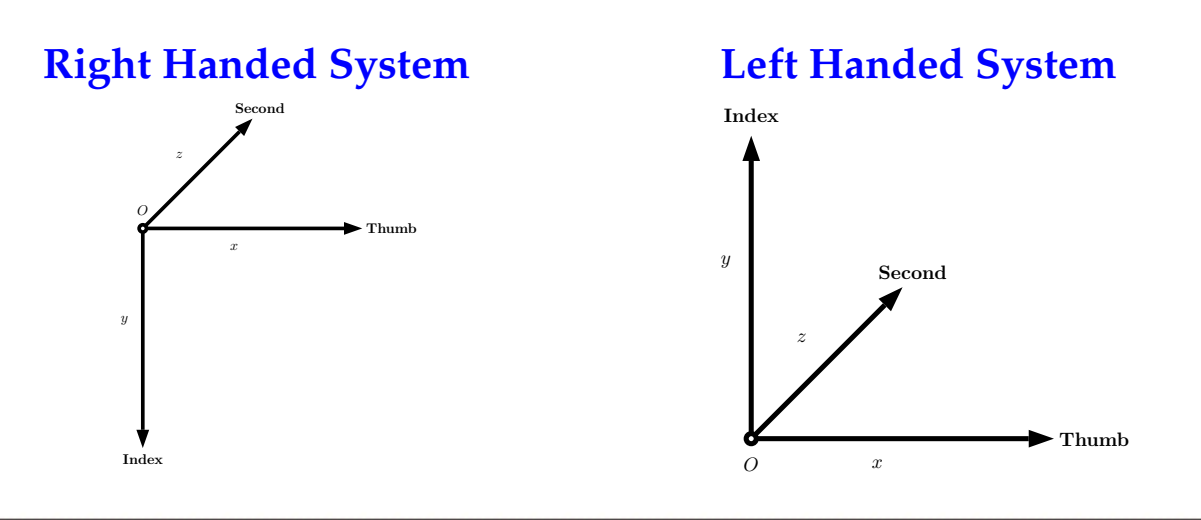

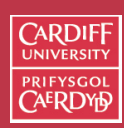

CM0268 MATLAE DSP GRAPHICS

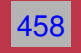

**3D Coordinate Systems: Handedness Examples**

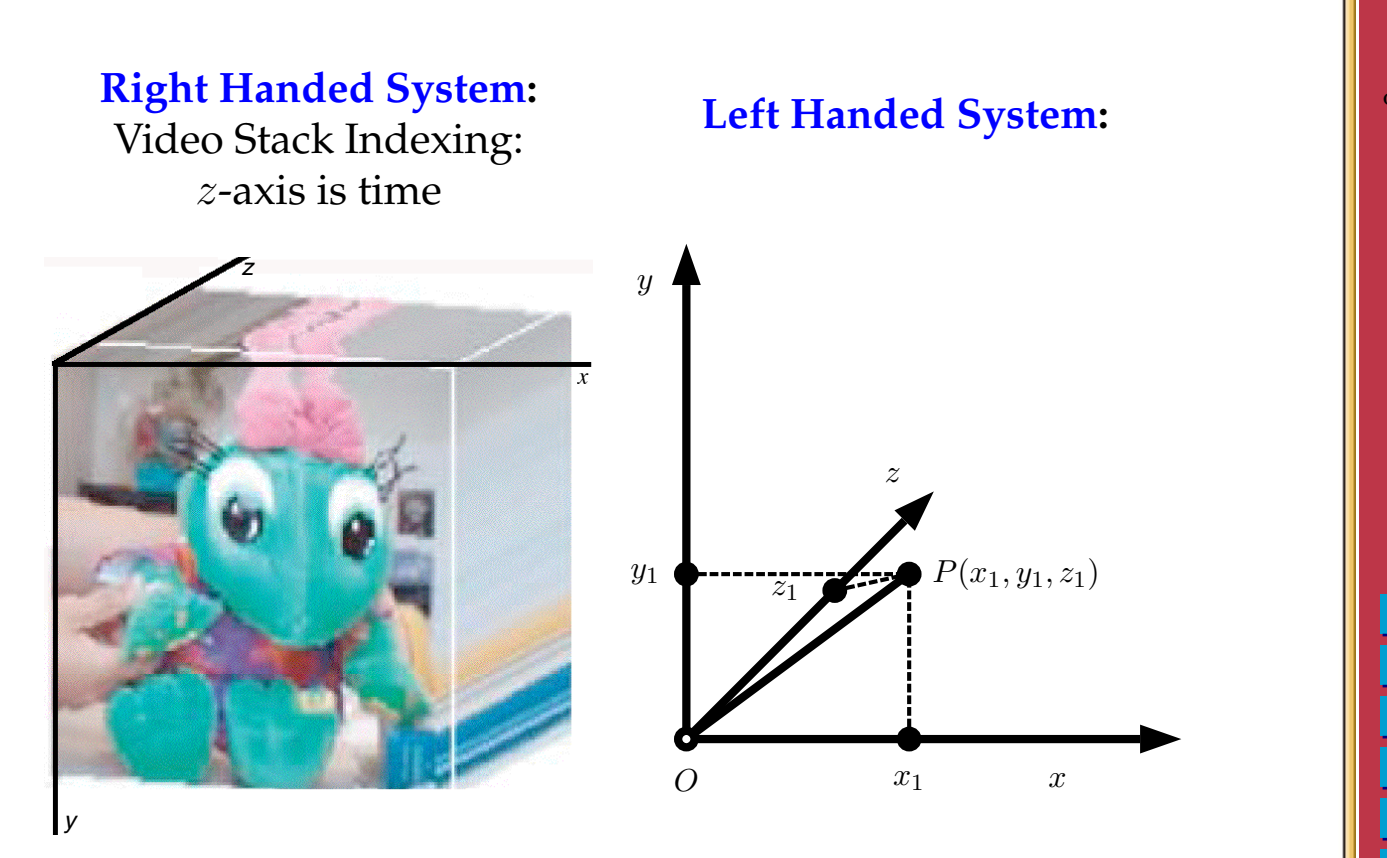

**CARDIFF** UNIVI **PRIFYSGOI** 

CM0268 MATLA<sub>B</sub> DSP GRAPHICS

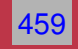

## **Mathematical Tools Recap**

We review some simple mathematical tools used throughout the session.

## **Basic Trigonometric Formulae / Pythagoras' Theorem**

For a right-angle triangle

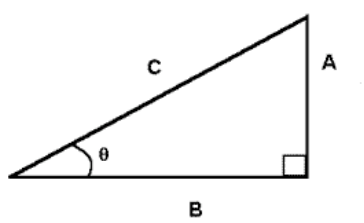

 $\sin \theta = A/C$ ,  $\cos \theta = B/C$  and  $\tan \theta = A/B$ Also Pythagoras' Theorem states that

$$
A^2 + B^2 = C^2
$$

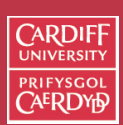

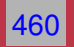

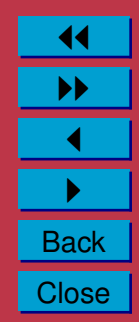

#### **Law of Consines**

A generalisation of Pythagoras's Theorem:

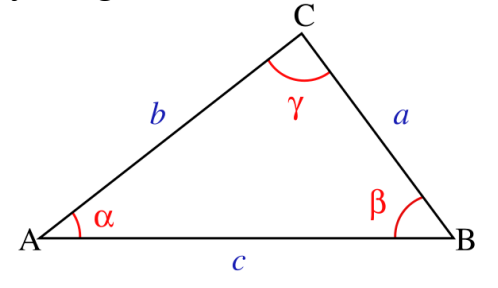

$$
c^2 = a^2 + b^2 - 2ab\cos\gamma.
$$

If  $\gamma=90^\circ$ ,  $\cos\gamma=0$ , this is equivalent to Pythagoras' Theorem.

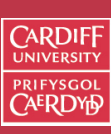

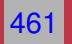

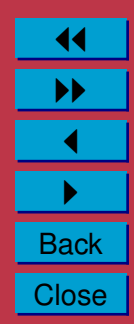

**Basic Linear Algebra/Vector Formulae**  
\nFor two 3D vectors 
$$
\mathbf{v}_1 = (x_1, y_1, z_1)
$$
 and  $\mathbf{v}_2 = (x_2, y_2, z_2)$ .  
\n
$$
\mathbf{v}_1 \pm \mathbf{v}_2 = (x_1 \pm x_2, y_1 \pm y_2, z_1 \pm z_2)
$$
\n
$$
\mathbf{v}_1 \cdot \mathbf{v}_2 = x_1 x_2 + y_1 y_2 + z_1 z_2
$$
\n
$$
\mathbf{v}_1 \times \mathbf{v}_2 = \begin{vmatrix} i & j & k \\ x_1 & y_1 & z_1 \\ x_2 & y_2 & z_2 \end{vmatrix} = (y_1 z_2 - y_2 z_1, x_2 z_1 - x_1 z_2, x_1 y_2 - x_2 y_1).
$$
\nMatrix operations (addition, subtraction, multiplication and division)

CM0268 MATLAB DSP GRAPHICS

**CARDIFF** PRIFYSGOL<br>CAERDYD

462

11  $\blacktriangleright\blacktriangleright$  $\blacktriangleleft$  $\blacktriangleright$  . **Back** Close

#### **Euclidean norm of a vector**

For a vector  $\mathbf{v} \in \mathbb{R}^n$  we define its norm as

$$
\|\mathbf{v}\| = \sqrt{\mathbf{v}.\mathbf{v}}
$$

This norm is called the euclidean norm of the vector v.

The euclidean norm of a vector coincides with the length of the vector in  $\mathbb{R}^2$  and  $\mathbb{R}^3$ .

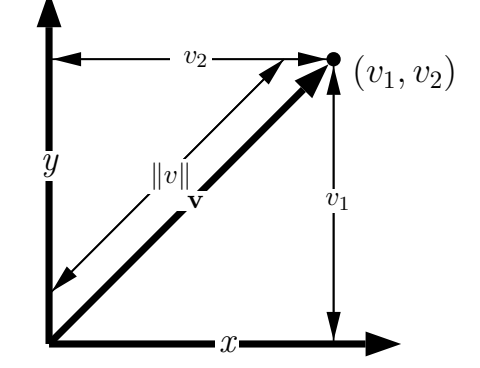

By Pythagoras' Theorem,  $\|\mathbf{v}\| = \sqrt{v_1^2 + v_2^2} = \sqrt{\mathbf{v}.\mathbf{v}}$ 

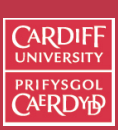

CM0268 MATLAB DSP GRAPHICS

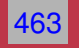

### **Cauchy-Schwarz inequality**

Let  $v$  and  $w$  be vectors in  $\mathbb{R}^n$ 

Then they satisfy the Cauchy-Schwarz inequality

 $\mathbf{v}.\mathbf{w} \leq ||\mathbf{v}|| ||\mathbf{w}||.$ 

**Angle Between Two Vectors** If  $n = 2, 3$  we even have the relation

 $\mathbf{v}.\mathbf{w} = ||\mathbf{v}|| \, ||\mathbf{w}|| \cos \theta$ 

We call  $\theta$  the *angle between*  $v$  *and*  $w$ .

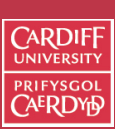

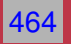

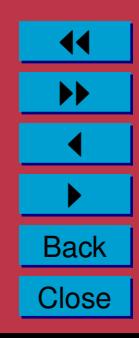

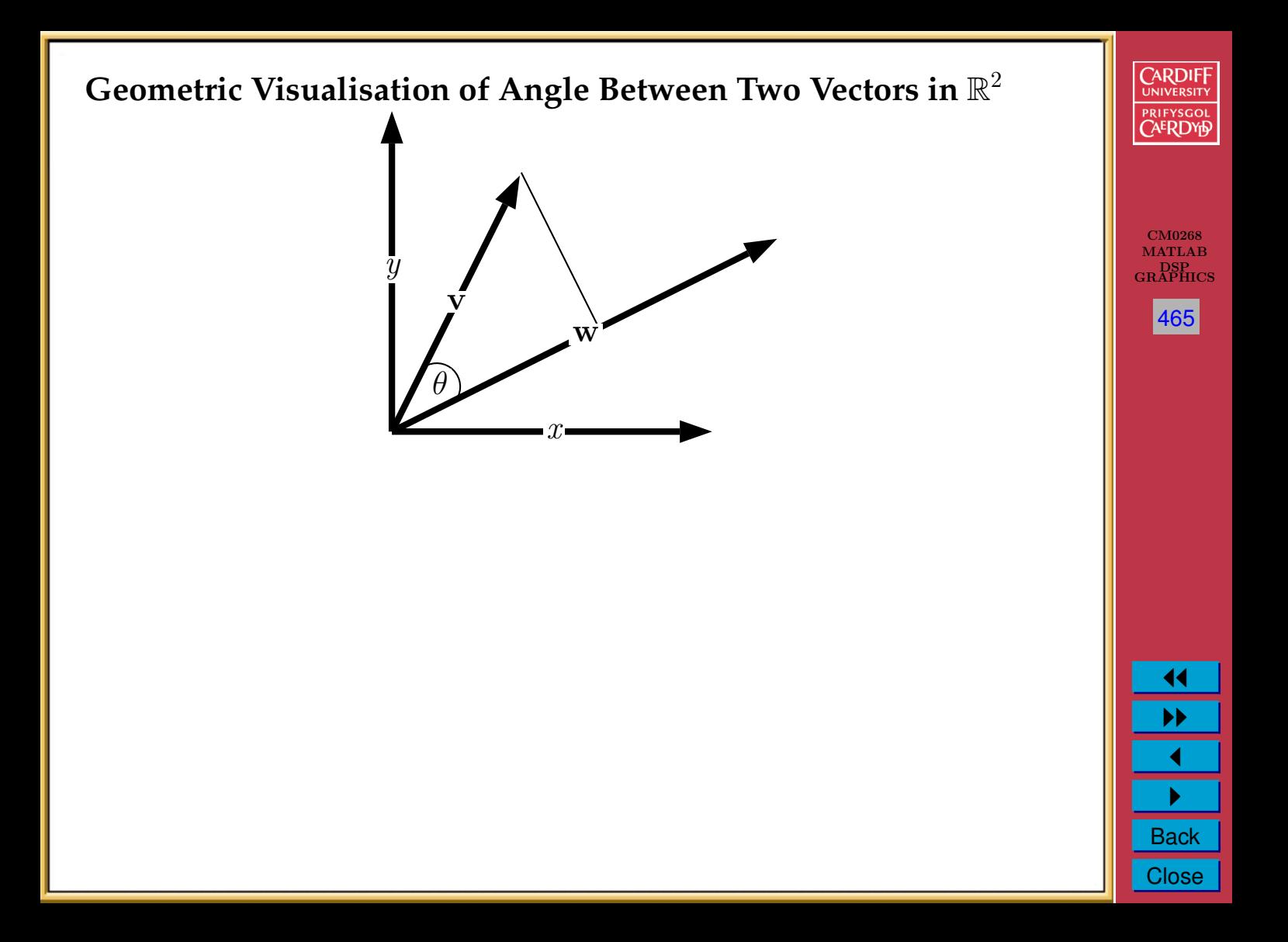

#### **Variable Substitution**

To ease algebraic manipulation in deriving equations it may be useful to group variables together by substituting the group for a single variable. This may be replaced later in the derivation if needed.

For example it is far easier to expand  $(x+x_t)^2$  rather than  $(x+x_a+\tau)$  $(x_b + x_c)^2$ .

Here we simply let  $x_t = x_a + x_b + x_c$ 

#### **Quadratic Equations**

If  $ax^2 + bx + c = 0$  then the roots of x are given by:

$$
x = \frac{-b \pm \sqrt{b^2 - 4ac}}{2a}
$$

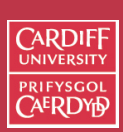

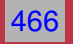

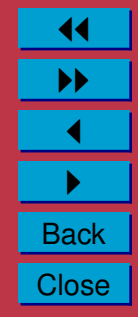

#### **Determinants**

A determinant is a number. A determinant is evaluated by scanning along one of its rows or columns and alternately adding and subtracting the value of the determinant formed by omitting the row and column corresponding to the value multiplied by that value.

A second order determinant

 $\overline{\phantom{a}}$  $\Big\}$  $\Big\}$  $\vert$ 

$$
\begin{vmatrix} d_{11} & d_{12} \\ d_{21} & d_{22} \end{vmatrix} = d_{11}d_{22} - d_{12}d_{21}
$$

A third order determinant

$$
\left|\begin{array}{cc} d_{11} & d_{12} & d_{13} \\ d_{21} & d_{22} & d_{23} \\ d_{31} & d_{32} & d_{33} \end{array}\right|
$$

 $= d_{11}(d_{22}d_{33} - d_{32}d_{23}) - d_{12}(d_{21}d_{33} - d_{31}d_{23}) + d_{13}(d_{21}d_{32} - d_{31}d_{22}).$ 

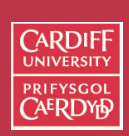

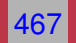

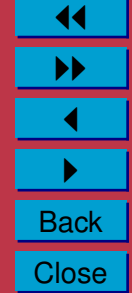

#### **Linear Equations**

For a linear system with *n* unknowns,  $x_1, x_2, \ldots, x_n$ , to have a unique solution, *n* independent linear equations are needed:

> $a_{11}x_1 + a_{12}x_2 + \cdots + a_{1n}x_n = b_1$  $a_{21}x_1 + a_{22}x_2 + \cdots + a_{2n}x_n = b_2$

$$
a_{n1}x_1 + a_{n2}x_2 + \cdots + a_{nn}x_n = b_n
$$

. . .

Write in matrix form with  $\mathbf{A} = (a_{ij})_{n \times n}$ ,  $\mathbf{x} = (x_1, x_2, \dots, x_n)^T$  and  $\mathbf{b}=(b_1,b_2,\ldots,b_n)^T$ :

 $A x = b$ .

Cramer's rule states: the system has unique answer if and only if  $|\mathbf{A}| \neq 0$ . The solution is

$$
x_i = \frac{|\mathbf{A}_i|}{|\mathbf{A}|}.
$$

 $\mathbf{A}_i$  is matrix  $\mathbf{A}$  with  $i^\text{th}$  column replaced by  $b$ .

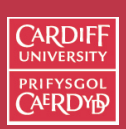

CM0268 MATLAB DSP GRAPHICS

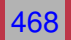

## **Apply Other Geometric Formulae**

Many of the simpler derivations, such as perpendicular distance of a point to a line or derivation of a line equation, are used in more involved derivations.

**Know your core Geometric derivations**

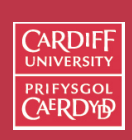

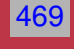

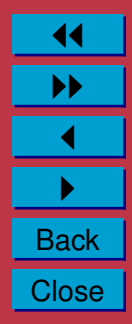

## **Points and Lines**

## **Distance between Two Points in 2D**

Given 2 points K and L the distance, r, between them in 2D is:

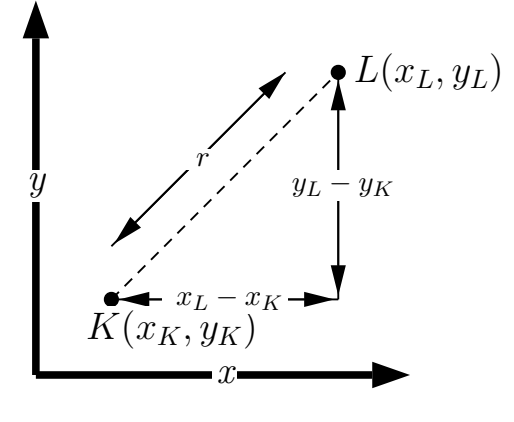

$$
r = \sqrt{(x_L - x_K)^2 + (y_L - y_K)^2}
$$

Proof by simple application of Pythagoras' theorem.

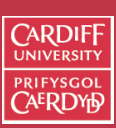

CM0268 **MATLAB** DSP GRAPHICS

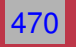

**Distance between Two Points in 3D**

Given 2 points K and L the distance, r, between them in 3D is, by simple extension from 2D:

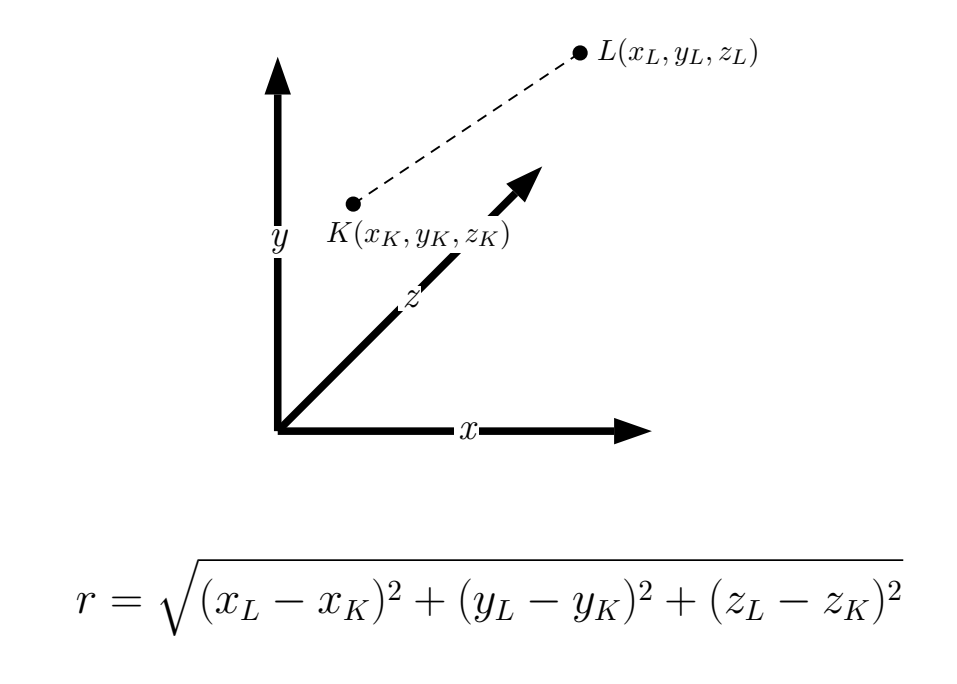

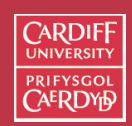

CM0268 MATLAB DSP GRAPHICS

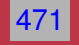

**MATLAB Computation Distance between Two Points**

We can write a one line MATLAB statement to compute the distance between points in n**-dimensions**, see points [dist.m:](http://www.cs.cf.ac.uk/Dave/CM0268/Lecture_Examples/Computational_Geometry/points_dist.m)

$$
dist = sqrt ( sum ( ( p1 - p2) . ^2 ) )
$$

Alternatively we could use built in MATLAB function norm()

dist =  $norm(p1 - p2)$ ;

**Note**: MATLAB function norm() computes other norms also, see MATLAB function help norm()

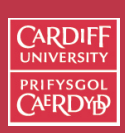

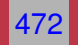

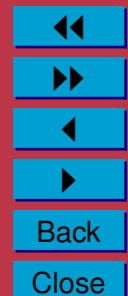

# **Equations of a Line Explicit Equation of a line in 2D**

The best known equation of a line is:

 $y = mx + c$  $y = mx + c$  $\mathcal{X}$  $\overline{y}$ dy  $dx$ θ  $\mathcal{C}$  $m = \tan(\theta) = \frac{dy}{dx}$ 

where *m* is the line gradient given by  $m = \tan(\theta) = \frac{dy}{dx}$ and  $c$  is the intercept with the  $y$ -axis

CM0268 **MATLAB** DSP GRAPHICS 473

**CARDIFI** 

## **Computational Problems with Explicit Equation of a line**

As line becomes near vertical (parallel with the y-axis)  $m$  becomes very large as  $\tan(90^\circ) = \infty$ .

So computationally this representation of a line is practically useless.

## **Implicit Equation of a line in 2D**

A more computationally stable form of line equation is:

$$
ax + by + c = 0
$$

$$
(a^2+b^2\neq 0)
$$

Can you show how these representations are related?

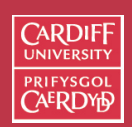

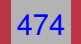

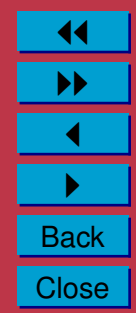

**Normalised Implicit Equation of a line in 2D**

The form  $ax + by + c = 0$  can be multiplied by any non-zero constant without altering its meaning — which can cause problems.

It is more useful to *normalise*, or put the equation into **canonical** form, by imposing the constraint:

$$
a^2+b^2=1
$$

This is most simply achieved by multiplying through by:

1 √  $a^2 + b^2$ 

The normalised form also has more intuitive meaning.

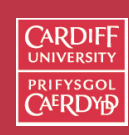

CM0268 MATLAB DSP GRAPHICS

475

**CARDIF Intuitive Meaning Normalised Implicit Equation of a 2D line** CM0268 MATLAE DSP GRAPHICS  $ax + by + c = 0$ 476  $\bar{y}$ r β α  $\boldsymbol{x}$ 

- The normalised form of a and b are *direction cosines* the cosines of angles which the normal to the line makes with the x and y axes.
- The normalised form of c is the *perpendicular distance* from the line to the origin

11 II  $\blacktriangleleft$  $\blacktriangleright$  . **Back Close** 

So here:  $a = cos(\alpha)$ ,  $b = cos(\beta)$ , and  $c = -r$ 

# **Parametric Equation of a line**

There is another form of line equation: *parametric form*:

- Based on a vector representation of line
- Generalises well to higher dimensions

The 2D parametric form consists of 2 equations and gives x and y in terms of a third variable  $t$ :

$$
x = x_0 + ft
$$
  

$$
y = y_0 + gt
$$

We can visualise the parametric form via vectors

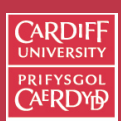

CM0268 MATLAB DSP GRAPHICS

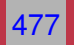

#### **Vector Visualisation of the Parametric Equation of a Line**

Let point  $\mathbf{v}_0 = (x_0, y_0)$  and let a vector  $\mathbf{w} = (f, g)$ 

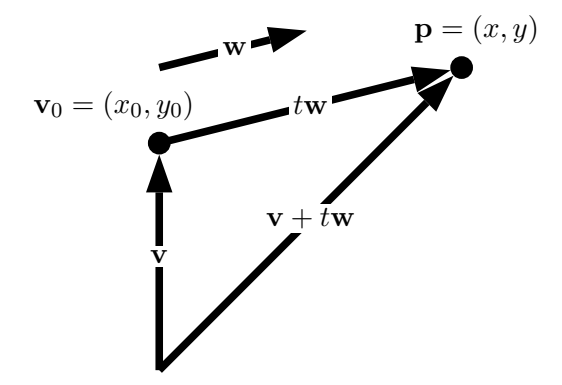

The position on any point,  $P(x, y)$  can be given as  $\mathbf{v}_0 + t\mathbf{w}$  where:

- $v_0$  is a vector given the offset of the vectors base from the origin.
- $P(x, y)$  is some distance tw along the vector w
	- $-$  **v**<sub>0</sub> is clearly at position  $t = 0$
- Vector w is usually specified as a normal vector (**unit length**).
- Negative  $t$  moves points in opposite direction to  $w$

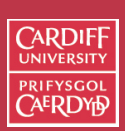

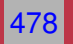

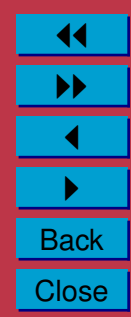
### **Line Representations in MATLAB**

As we will see shortly, MATLAB deals with line plotting very easily. However lets look at plotting line points directly from the equations, see [lines.m:](http://www.cs.cf.ac.uk/Dave/CM0268/Lecture_Examples/Computational_Geometry/lines.m)

```
% Explicit form of Equation y = mx + cn=20; % 20 points
x = 0:n; % make n x coordinate values
m = 1; c = 2; % set explicit parameters
y = m*x + c; % compute y coordinates
figure(1) % Plot Figure
```

```
plot(x,y)
axis([0 20 0 25]) % set axes to see plot
title('Explicit Line Equation y = mx + c');
```
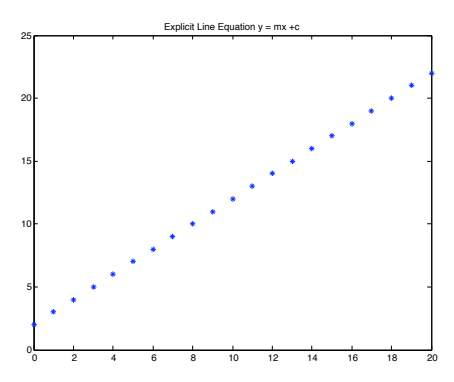

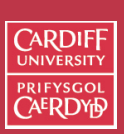

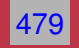

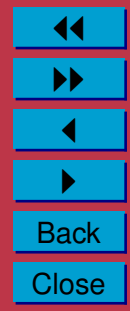

```
% Implicit form ax + by +c = 0% set implicit parameters
a = cos(45*pi/180); b = cos(45*pi/180); c = -4;
y = -(\text{a} \cdot x + c) / b; % compute y coordinates
```

```
figure(2);
plot(x,y);
title('Implicit Line Equation ax + by +c = 0');
```
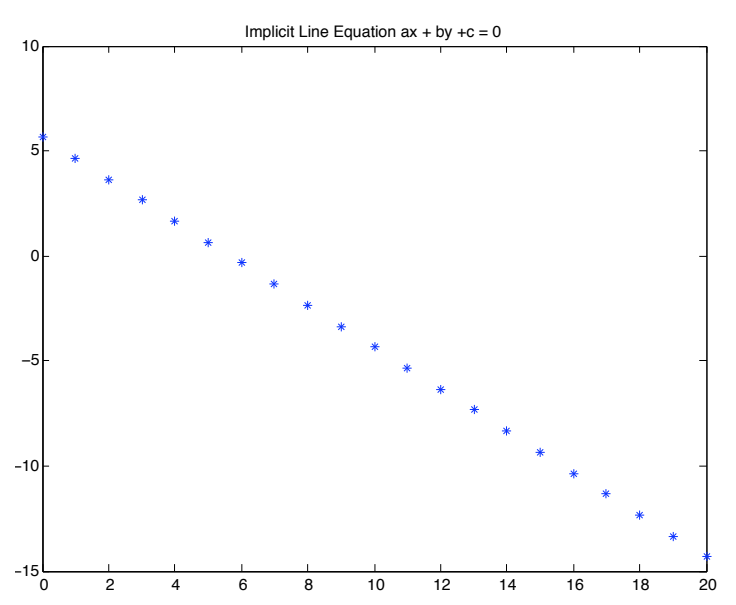

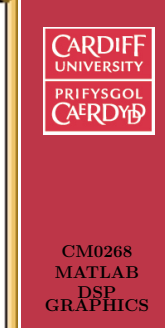

480

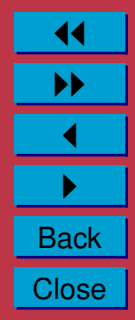

```
% Parametric form p = v0 + tw
v0 = [2, 2];w = [1, 0];t = 0:n; % create a vector of t values
x = v0(1) + t * w(1); % Compute x
y = v0(2) + t *w(2); % Compute x
figure(3);
plot(x,y);
axis([0 25 0 3]) % set axes to see plot
title('Parametric Line Equation p = v0 + tw');
```
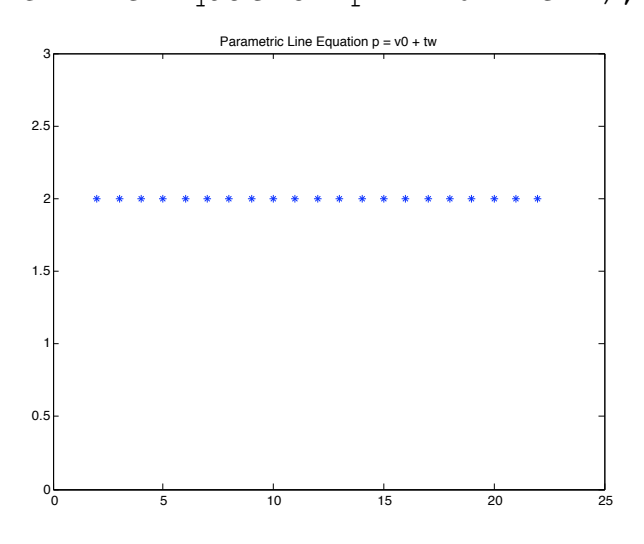

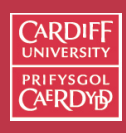

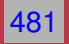

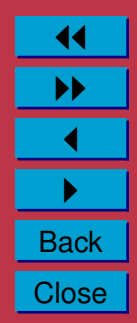

### **Drawing a line in MATLAB**

#### To simply draw a line use the MATLAB,  $plot()$  or line() functions, see [previous notes:](http://www.cs.cf.ac.uk/Dave/CM0268/PDF/04_CM0268_MATLAB_FNS_GFX.pdf)

```
figure(4)
% just plot end points
plot([x(1) x(end)], [y(1) y(end)], '*-');axis([0 25 0 3]) % set axes to see plot
title('MATLAB Plot a line between two points');
figure(5)
% just draw between end points
line([x(1) x(end)], [y(1) y(end)];
```
axis([0 25 0 3]) % set axes to see plot title('MATLAB Draw a line between two points');

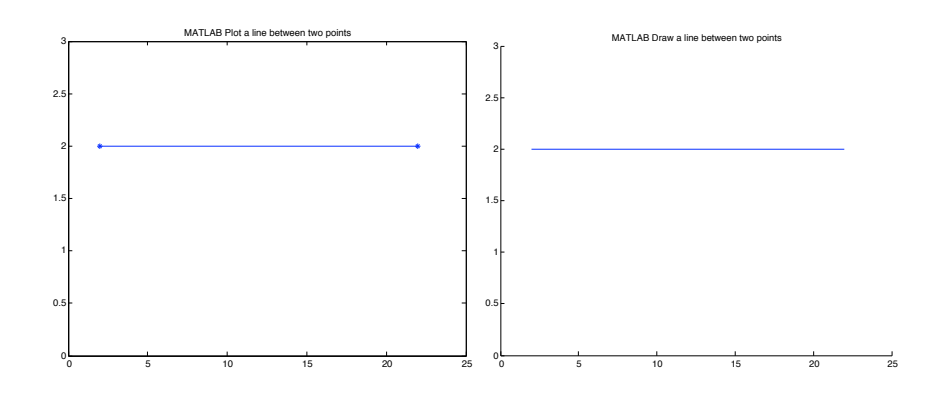

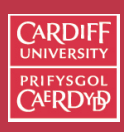

CM0268 **MATLAB** DSP GRAPHICS

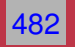

#### **Converting between Parametric and Implicit Form**

Solving the simultaneous equation:

$$
x = x_0 + ft
$$
  

$$
y = y_0 + gt
$$

for  $t$  we readily get the implicit form:

$$
-gx + fy + (gx_0 - fy_0) = 0
$$

So 
$$
a = -g
$$
,  $b = f$  and  $c = (gx_0 - fy_0)$ 

A MATLAB function to achieve this simple task is line [par2imp](http://www.cs.cf.ac.uk/Dave/CM0268/Lecture_Examples/Computational_Geometry/line_par2imp_2d.m) 2d.m

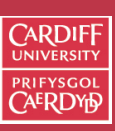

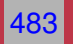

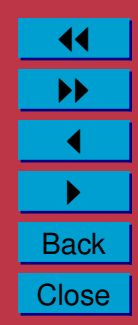

#### **Converting between Implicit and Parametric Form**

A general (but not necessarily normailsed) implicit line  $ax + by + c = 0$  is parameterised as:

$$
x = \frac{-ac}{(a^2 + b^2)} + bt
$$

$$
y = \frac{-bc}{(a^2 + b^2)} - at
$$

#### which can be coded as follows, line [imp2par](http://www.cs.cf.ac.uk/Dave/CM0268/Lecture_Examples/Computational_Geometry/line_imp2par_2d.m) 2d:

```
root = a * a + b * b;
if ( root = 0.0 )
    fprintf ( 1, ' Error!: A \times A + B \times B = 0.\n\ln' );
 end
x0 = -a \cdot c / root;y0 = -b * c / root;root = sqrt(root);f = b / root;q = -a / root;if ( f < 0.0 )
   f = -f;
   q = -q;end
```
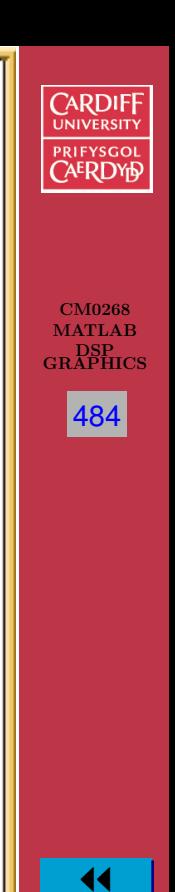

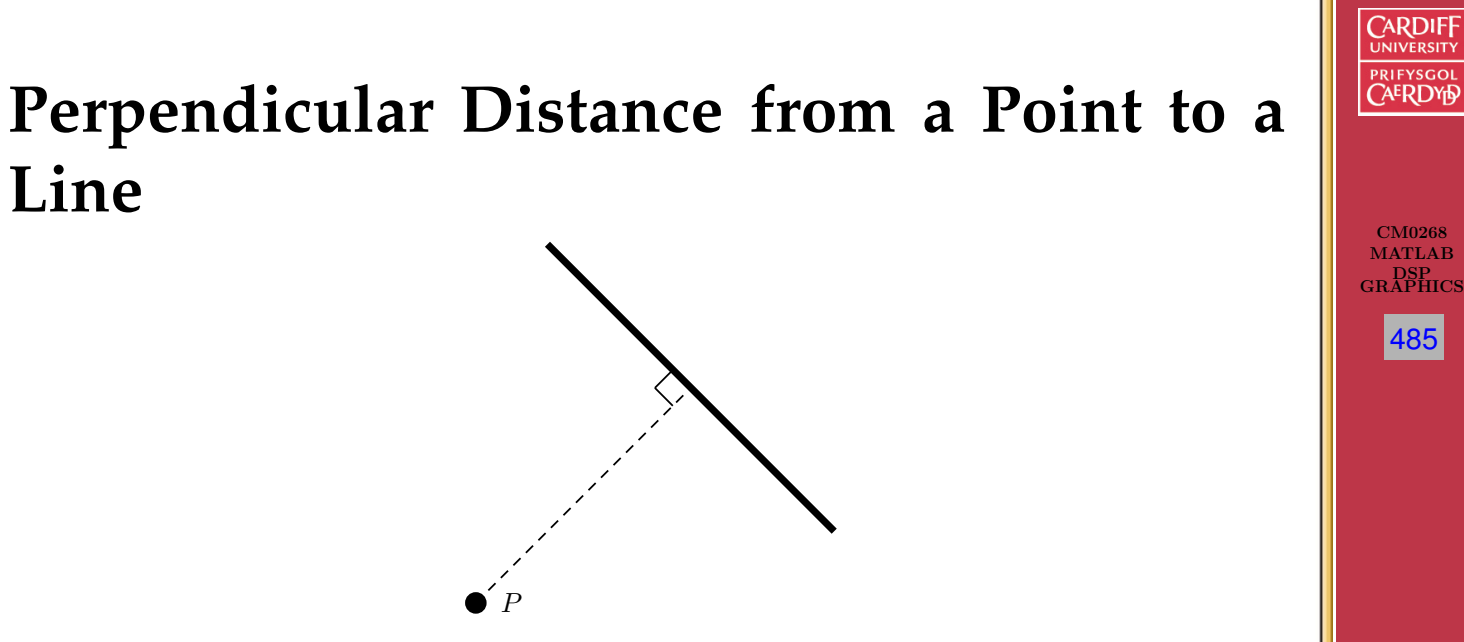

11 II  $\blacktriangleleft$  $\blacktriangleright$  . **Back Close** 

For the implicit line form  $ax+by+c=0$ , the shortest (**perpendicular**) from a point  $P(x_p, y_p)$  to the line is given by:

$$
d = \frac{ax_p + by_p + c}{\sqrt{a^2 + b^2}}
$$

 $a^2+b^2$  clearly equals 1 if the line is normalised and can be omitted in this case.

**Perpendicular Distance from a Point to a Line (cont.)**

- If d equals 0, P is on the line.
- The sign of  $d$  indicates which side of the line the point is on.
- If this information is not required then take the absolute value of  $d$ .

#### The MATLAB code to achieve this is line imp [point](http://www.cs.cf.ac.uk/Dave/CM0268/Lecture_Examples/Computational_Geometry/line_imp_point_dist_2d.m) dist 2d:

```
if (a * a + b * b == 0.0)fprintf ( 1, 'error! Not a Line\n' );
    end
```
dist =  $(a * p(1) + b * p(2) + c) / sqrt (a * a + b * b)$ ;

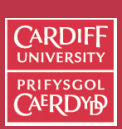

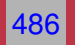

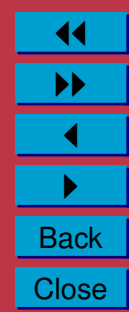

**Perpendicular Distance from a Point to a Line (cont.)**

For the parametric form,

$$
x = x_0 + ft
$$
  

$$
y = y_0 + gt
$$

things are little more complicated, line par [point](http://www.cs.cf.ac.uk/Dave/CM0268/Lecture_Examples/Computational_Geometry/line_par_point_dist_2d.m) dist 2d:

 $dx = q * q * (p(1) - x0) - f * q * (p(2) - y0)$ ; dy = - f \* g \* (  $p(1) - x0$  ) + f \* f \* (  $p(2) - y0$  ); dist = sqrt (  $dx * dx + dy * dy$  ) / (  $f * f + g * g$  );

Furthermore, the value of parameter,  $t$ , where the point intersects the line is given by:

 $t = (f * (p(1) - x0) + q * (p(2) - y0)) / (f * f + q * q)$ ;

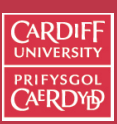

CM0268 **MATLAB** DSP GRAPHICS

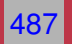

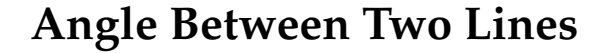

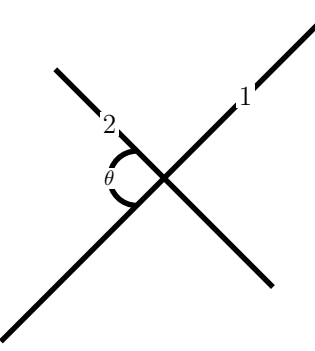

For the implicit form  $a_i x + b_i y + c = 0$  for lines  $i = 1, 2$ , the angle between two *normalised* lines is:

$$
\theta = \cos^{-1}(a_1a_2 + b_1b_2)
$$

For the *normalised* parametric form:

$$
x = x_{0_i} + f_i t
$$
  

$$
y = y_{0_i} + g_i t
$$

The angle is:  $\theta = \cos^{-1}(f_1f_2 + g_1g_2)$ 

 $\sqrt{2}$ RDIF

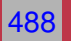

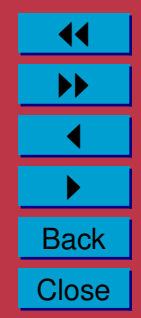

**Angle Between Two Unnormalised Lines**

For unnormalised forms it is quicker to compute (rather normalise each seperately) as follows:

$$
\theta = \cos^{-1} \frac{a_1 a_2 + b_1 b_2}{\sqrt{(a_1^2 + b_1^2)(a_2^2 + b_2^2)}} \text{ (implicit)}
$$

$$
\theta = \cos^{-1} \frac{f_1 f_2 + g_1 g_2}{\sqrt{(f_1^2 + g_1^2)(f_2^2 + g_2^2)}} \quad \text{(parametric)}
$$

MATLAB functions to perform these operation are lines imp [angle](http://www.cs.cf.ac.uk/Dave/CM0268/Lecture_Examples/Computational_Geometry/lines_imp_angle_2d.m) 2d and lines par [angle](http://www.cs.cf.ac.uk/Dave/CM0268/Lecture_Examples/Computational_Geometry/lines_par_angle_2d.m) 2d.m

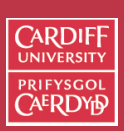

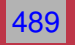

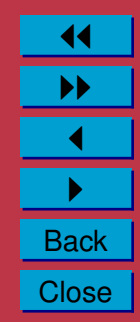

**Intersection Between Two Lines (Implicit)**

1 2 P

For the implicit form  $ax_i+by_i+c=0$  for lines  $i=1,2$ , the intersection between two lines at point  $P(x, y)$  is the solution of the two simultaneous equations for x and y. This is given by the following MATLAB code, lines imp int [2d.m:](http://www.cs.cf.ac.uk/Dave/CM0268/Lecture_Examples/Computational_Geometry/lines_imp_int_2d.m)

```
det = a1*b2 - a2*b1if (abs(det) < thresh)
% lines are parallel
end
```

```
p(1) = (b1*C2 - b2*C1)/det;p(2) = (a2 \times c1 - a1 \times c2)/det;
```
**Note:** lines imp int [2d.m](http://www.cs.cf.ac.uk/Dave/CM0268/Lecture_Examples/Computational_Geometry/lines_imp_int_2d.m) actually solve the system of equation using MATLAB linear equation solver r8mat\_[solve\(\).](http://www.cs.cf.ac.uk/Dave/CM0268/Lecture_Examples/Computational_Geometry/r8mat_solve.m)

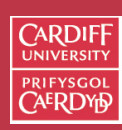

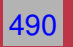

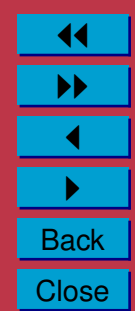

**Intersection Between Two Lines (Parametric)**

For the *normalised* parametric form:

 $x = x_{0_i} + f_i t$  $y = y_{0_i} + g_i t$ 

The point of intersection is lines\_par\_int\_[2d.m:](http://www.cs.cf.ac.uk/Dave/CM0268/Lecture_Examples/Computational_Geometry/lines_par_int_2d.m)

```
det = f2 * g1 - f1 * g2;if ( det == 0.0 )
   % lines are parallel
  else
    t1 = ( f2 * ( y02 - y01 ) - q2 * ( x02 - x01 ) ) / det;
    t2 = ( f1 \times ( y02 - y01 ) - g1 \times ( x02 - x01 ) ) / det;pi(1) = x01 + f1 \cdot t1;
    pi(2) = y01 + q1 * t1;end
```
 $t1$  and  $t2$  give the parameter values for each line. We only really need to compute one of  $t1$  and  $t2$  in most cases.

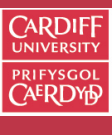

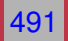

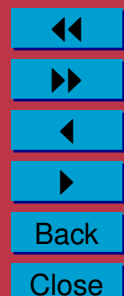

# **Line Through Two Points (parametric form)**

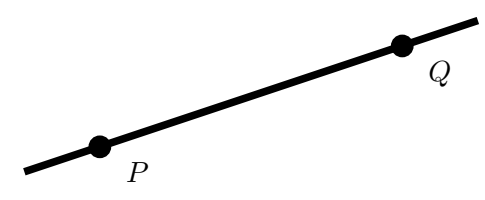

The parametric form of a line through two points,  $P(x_p, y_p)$  and  $Q(x_q,y_q)$  comes readily from the vector form of line:

- Set base to point  $P$
- Vector along line is  $(x_a x_p, y_a y_p)$
- The equation of the line is:

$$
x = x_p + (x_q - x_p)t
$$
  

$$
y = y_p + (y_q - y_p)t
$$

- In the above,  $t = 0$  gives P and  $t = 1$  gives Q
- Normalise if necessary.

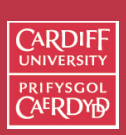

CM0268 MATLAB DSP GRAPHICS

492

### **Line Through Two Points (implicit form)**

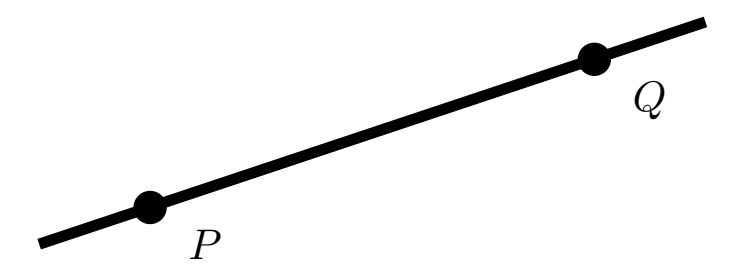

The implicit form of a line through two points,  $P(x_p, y_p)$  and  $Q(x_q, y_q)$ comes readily from the parametric converted to the implicit form as before:

$$
(y_q - y_p)x + (x_q - x_p)y + (x_p y_q - x_q y_p) = 0
$$

• This equation is not initially normalised

11 II  $\blacktriangleleft$  $\blacktriangleright$  . **Back Close** 

CM0268 **MATLAB** DSP GRAPHICS

CARDIE

493

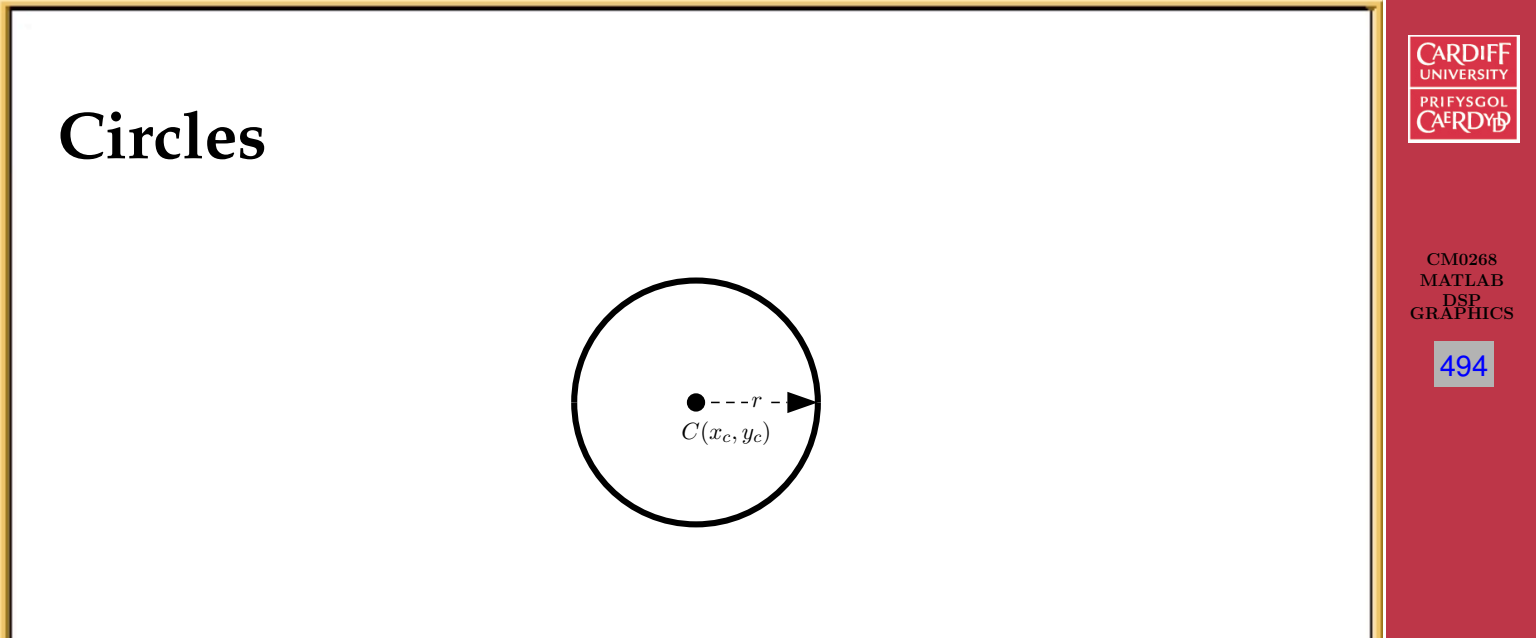

The implicit equation of a circle is the standard formula:

$$
(x - x_c)^2 + (y - y_c)^2 - r^2 = 0
$$

where the centre of the circle is  $C(x_c, y_c)$  and  $r$  is the radius of the circle.

11 II  $\blacktriangleleft$  $\blacktriangleright$  . **Back Close** 

This form is commonly used for whole circles.

#### **Circle (parametric form)**

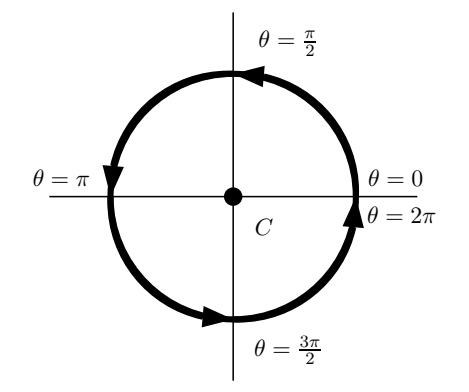

The parametric equation of a circle is given by:

$$
x = x_c + r \cos(\theta)
$$
  

$$
y = y_c + r \sin(\theta)
$$

• Parameterisation in terms of angle subtended at the circle centre,  $C$ .

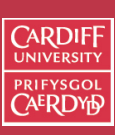

CM0268 **MATLAB** DSP GRAPHICS

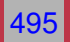

#### **MATLAB Circle code**

To create *n* points,  $p$ , equally space on cirlce of centre and radius, r:

```
Implicit form, circle imp points 2d:
```

```
for i = 1 : ntheta = (2.0 * pi * (i - 1)) / njp(1,i) = center(1) + r * cos (theta);
   p(2,i) = center(2) + r * sin (theta);
 end
```
Parametric form, is similar.

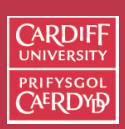

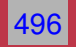

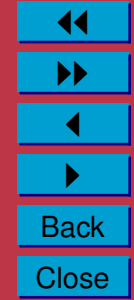

# **Intersections of a Line and a Circle**

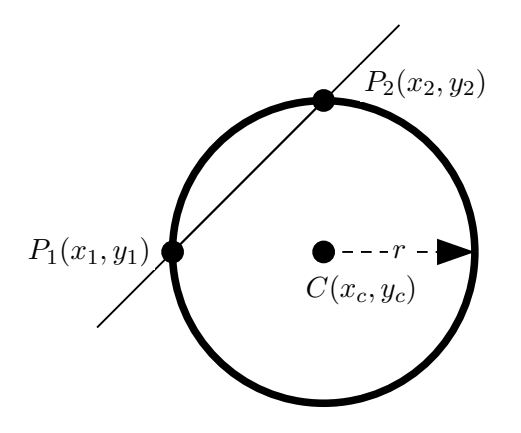

This problem is most easily solved if the circle is in implicit form:

$$
(x - x_c)^2 + (y - y_c)^2 - r^2 = 0
$$

and the line is parametric:

$$
x = x_0 + ft
$$
  

$$
y = y_0 + gt
$$

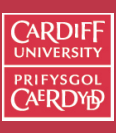

CM0268 **MATLAB** DSP GRAPHICS

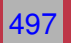

### **Intersections of a Line and a Circle**

Substituting for (parametric line)  $x$  and  $y$  into the circle equation gives a quadratic equation in  $t$ .

• Two roots of which give points on the line where cuts the circle.

$$
t = \frac{f(x_c - x_0) + g(y_c - y_0) \pm \sqrt{r^2(f^2 + g^2) - (f(y_c - y_0) - g(x_c - x_0))^2}}{(f^2 + g^2)}
$$

• The roots maybe *coincident* if the line is tangential to the circle.

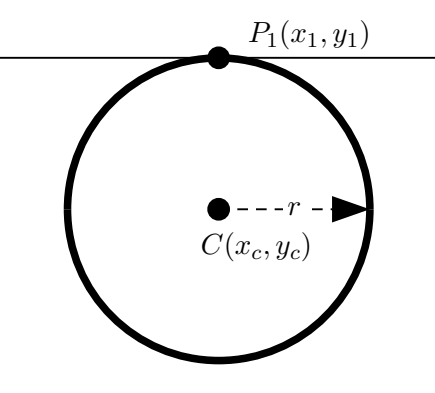

• If roots are *imaginary* then there is no intersection.

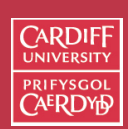

CM0268 MATLAB DSP GRAPHICS

498

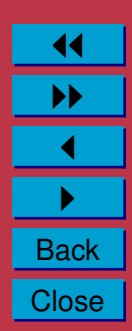

#### **Intersections of a Line and a Circle (MATLAB)**

#### This is now a straightforward implementation in MATLAB, circle imp line par int [2d.m:](http://www.cs.cf.ac.uk/Dave/CM0268/Lecture_Examples/Computational_Geometry/circle_imp_line_par_int_2d.m)

```
root = r * r * ( f * f + q * q ) - ( f * ( center(2) - y0 ) ...
    - q * ( center(1) - x0) ).^2;if ( root < 0.0 )
   num int = 0;
 elseif (root == 0.0)
   num int = 1;
   t = ( f * ( center(1) - x0 ) + q * ( center(2) - y0 ) ) / ( f * f + q * q );
   p(1,1) = x0 + f * t;p(2,1) = y0 + q * t;elseif (0,0 < root )
    num int = 2;
    t = ( ( f * ( center(1) - x0 ) + q * ( center(2) - y0 ) ).- sqrt ( root ) ) / ( f * f + g * g );
    p(1,1) = x0 + f * t;p(2,1) = y0 + q * t;t = ( ( f * ( center(1) - x0 ) + q * ( center(2) - y0 ) ) ...+ sqrt ( root ) ) / ( f * f + q * q );
   p(1,2) = x0 + f * t;p(2,2) = y0 + q * t;end
```
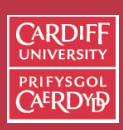

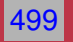

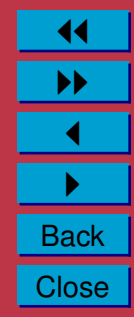

# **Intersections of Two Circles**

Two circles may have intersections at:

• Two points

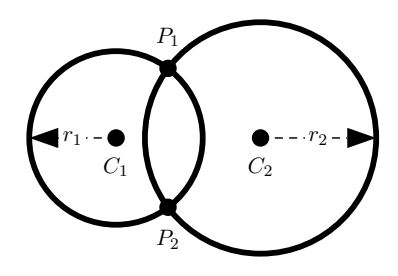

• One point at a common tangent

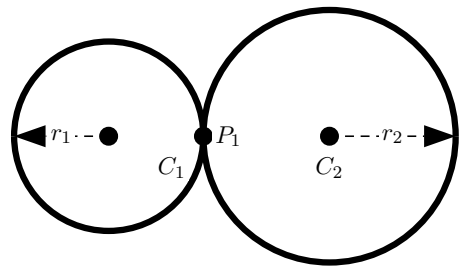

• Or they may not intersect at all.

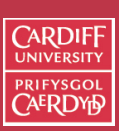

CM0268 MATLAB DSP GRAPHICS

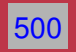

#### **Intersections of Two Circles**

- A line between the two circles' centres and a line between the the two points of intersection make a right angle (or the tangent point's line).
- So we can find the (not normalised) implicit line between the two points of intersection  $ax + by + c = 0$ :

 $a = x_2 - x_1$ ,  $b = y_2 - y_1$  and (since  $P_1P_2$  is orthogonal to  $C_1C_2$ ).

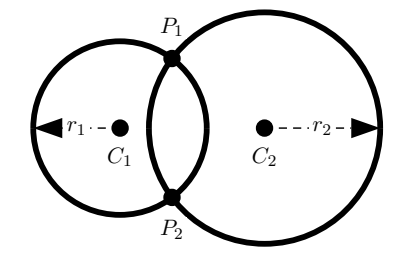

To obtain *c*, note the distance from  $C_1$  to  $\overline{P_1P_2}$  (let  $\theta = \angle P_1C_1C_2$ ,  $d = |C_1C_2| =$ √  $a^2 + b^2$ ).

$$
-r_1 \cos \theta = \frac{ax_1 + by_1 + c}{d}
$$

CARDIF

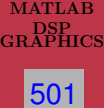

11 II  $\blacktriangleleft$  $\blacktriangleright$  . **Back Close** 

CM0268

 $\cos \theta$  can be derived with law of cosines as

$$
r_2^2 = r_1^2 + d^2 - 2r_1d\cos\theta
$$

So

$$
\cos \theta = \frac{r_1^2 + d^2 - r_2^2}{2r_1d}
$$

$$
-r_1 \frac{r_1^2 + d^2 - r_2^2}{2r_1 d} = \frac{ax_1 + by_1 + c}{d}
$$

We have

$$
c = \frac{(r_2^2 - r_1^2) - (x_2 - x_1)^2 - (y_2 - y_1)^2}{2} - x_1(x_2 - x_1) - y_1(y_2 - y_1)
$$

• Now solve as for a circle and line intersection as before.

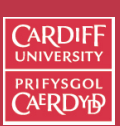

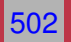

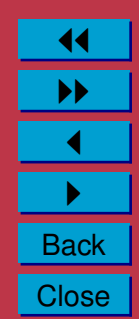

#### **Intersections of Two Circles (MATLAB)**

The intersection of two circles is implemented as follows in MATLAB, [circles](http://www.cs.cf.ac.uk/Dave/CM0268/Lecture_Examples/Computational_Geometry/circles_imp_int_2d.m) imp int 2d.m:

```
tol = eps; % some small value tolerance
p(1:dim_nnum,1:2) = 0.0;;
\approx% Take care of the case in which the circles have the same center.
\frac{6}{10}t1 = (abs (center1() - center2(1)) ).+ abs ( center1(2) - center2(2) ) ) / 2.0;
 t2 = (abs (center1() ) + abs (center2(1) ) ...+ abs ( center1(2) ) + abs ( center2(2) ) + 1.0 ) / 5.0;
 if ( t1 \leq tot tol \star t2 )
   t1 = abs ( r1 - r2 );
   t2 = (abs ( r1 ) + abs ( r2 ) + 1.0 ) / 3.0;if ( t1 \leq tot tol \star t2 )
      num\_int = 3;else
     num int = 0;
    end
    return
  end
```
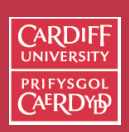

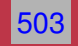

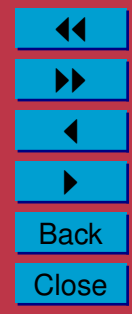

```
distsq = sum ( ( center1(1:2) - center2(1:2) ).^2 );
root = 2.0 * (r1 * r1 + r2 * r2 ) * distsq - distsq * distsq ...
  - ( r1 - r2 ) * ( r1 - r2 ) * ( r1 + r2 ) * ( r1 + r2 );
if ( root < -tol )
% Circles DO NOT Intersect
  num int = 0: % No Solution
 return
end
scl = (distsq - ( r2 * r2 - r1 * r1 ) ) / distsq;if ( root < tol )
% Circles touch at P(x,y)
num int = 1; % One solution
  p(1:dim num,1) = center1(1:dim num)' ...
   + 0.5 * \text{ scl} * ( center2(1:dim num) - center1(1:dim num) )';
 return
end
num int = 2; % Two solutions
sc2 = sqrt ( root ) / distsq;
p(1,1) = \text{center1}(1) + 0.5 * \text{sc1} * ( \text{center2}(1) - \text{center1}(1) ) \dots- 0.5 * sc2 * (center2() - center1(2));
p(2,1) = \text{center}(2) + 0.5 * \text{sc}1 * ( \text{center}(2) - \text{center}(2) ) \dots+ 0.5 * sc2 * (center2(1) - center1(1)) :
p(1,2) = \text{center1}(1) + 0.5 * \text{sc1} * ( \text{center2}(1) - \text{center1}(1) ) \dots+ 0.5 * sc2 * (center2() - center1(2));
p(2,2) = \text{center1}(2) + 0.5 * \text{sc1} * ( \text{center2}(2) - \text{center1}(2) ) \dots- 0.5 * sc2 * (center2(1) - center1(1));
```
return end

CM0268 MATLAB DSP GRAPHICS

**CARDIFF UNIVERSIT PRIFYSGOL** 

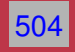

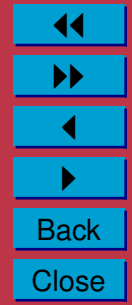

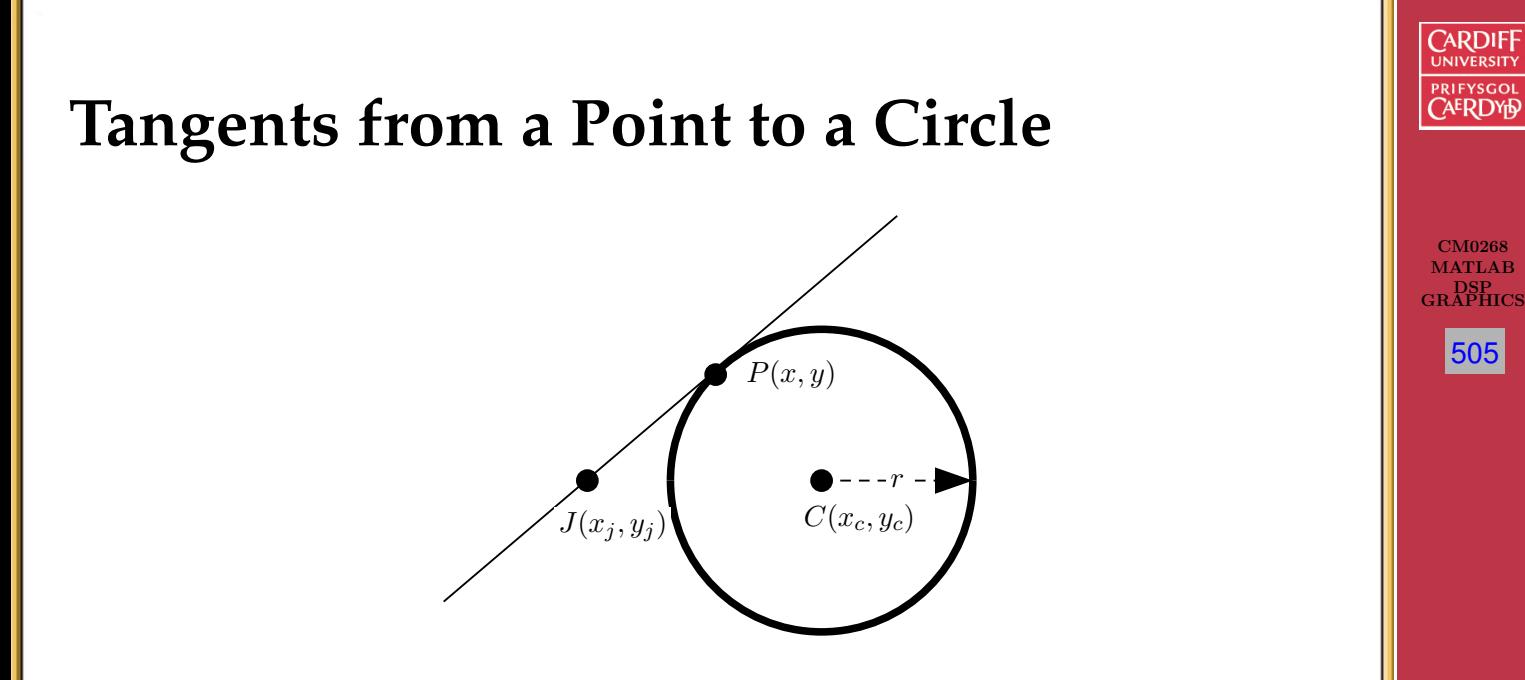

Demo: see [Java Applet Demo](http://www.netsoc.tcd.ie/~jgilbert/maths_site/applets/circles/tangents_to_circles.html)

- If the point is outside the circle there are *two tangents*
- If it lies on the circumference of the circle there is *one tangent*

11 II  $\blacktriangleleft$  $\blacktriangleright$  . **Back Close** 

• If it lies inside circle there is *no tangent*

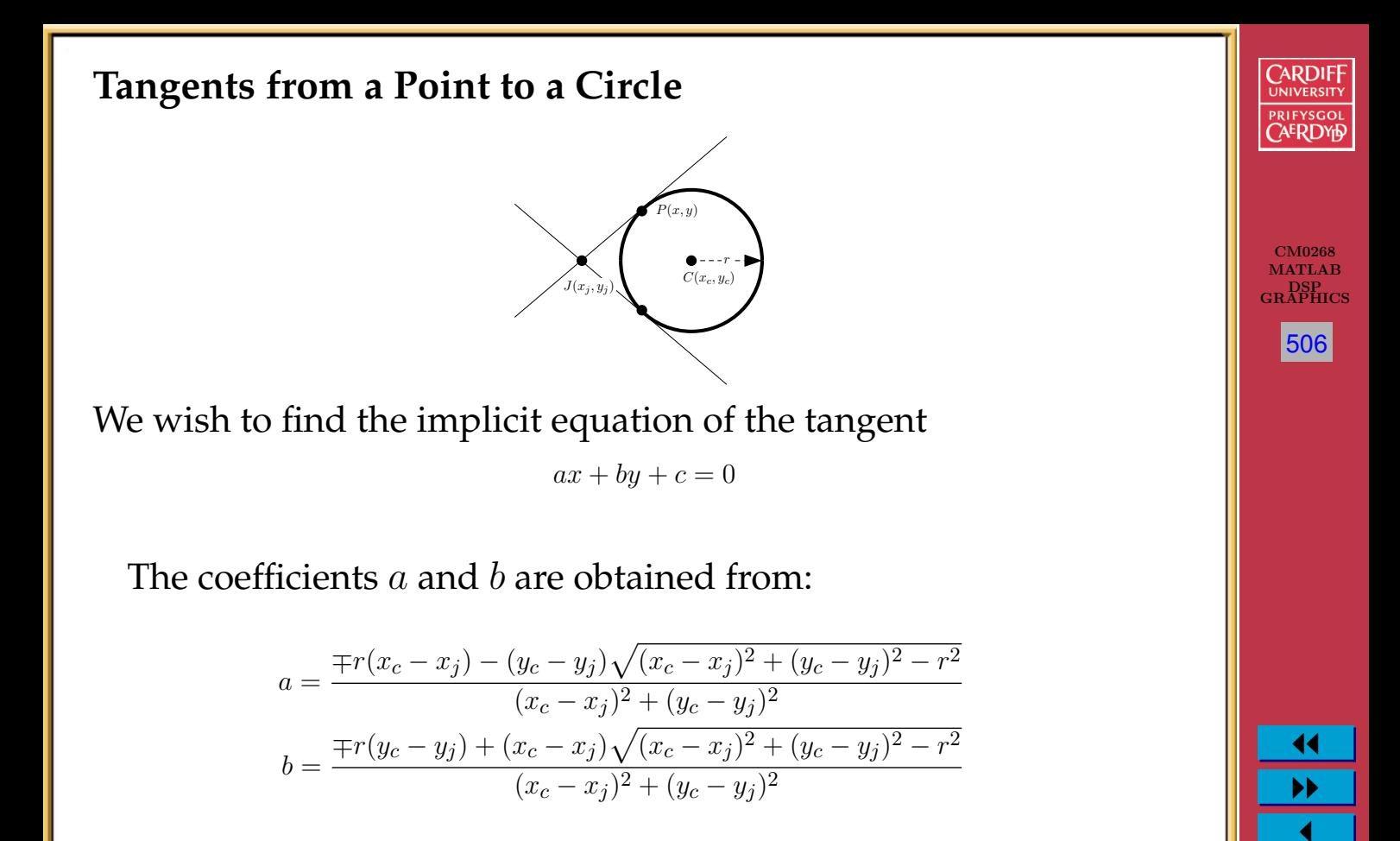

 $c$  then obtained from the fact that the tangent passes through  $J$ :  $c = -ax_i - by_i$ 

 $\blacktriangleright$  . Back **Close** 

# **Curves other than Circles General Implicit Quadratic Equations** The **general implicit quadratic equation** form is:

$$
ax^2 + 2bxy + cy^2 + 2dx + 2ey + f = 0
$$

Such general quadratics are called *conic sections* as they can represent all the shapes that can be cut from a cone with a plane.

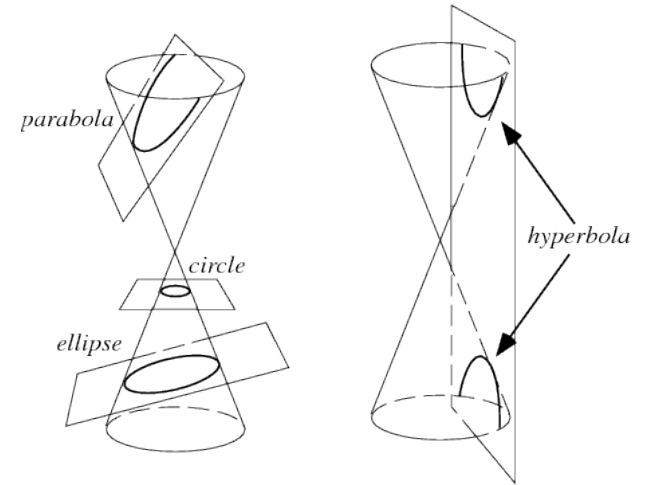

CM0268 MATLAB DSP GRAPHICS

CARDIF

507

11 II  $\blacktriangleleft$  $\blacktriangleright$  . **Back Close** 

• Ellipse

- Parabola
- Hyperbola

#### **Ellipse, Parabola or Hyperbola**

By considering three values we can determine if the quadratic is either an ellipse, parabola or hyperbola:

$$
\Delta = a(cf - e^{2}) + b(bf - de) + d(be - dc)
$$
  
\n
$$
\delta = ac - b^{2}
$$
  
\n
$$
S = a + c
$$

• If  $\Delta = 0$  then the quadratic is **degenerate** and represents two straight lines (which may not always exist!)

• *Otherwise*:

- $-$  If  $\delta$  < 0 quadratic is a hyperbola.
- $-If \delta = 0$  quadratic is a parabola.
- **–** If δ > 0 quadratic is an ellipse *if* ∆S < 0.

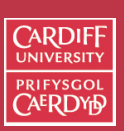

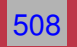

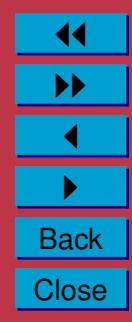

# **Parametric Polynomials**

Implicit equations of higher order than a quadratic  $(x^3,x^2y\ldots)$  are not generally useful because of problems in solving them for  $x$  and  $y$ .

Parametric equations extended to higher order do not suffer such problems.

The simplest non-linear parametric curve is the **quadratic**:

$$
x = a_1 + b_1t + c_1t^2
$$
  

$$
y = a_2 + b_2t + c_2t^2
$$

The next form is the **parametric cubic**:

$$
x = a_1 + b_1t + c_1t^2 + d_1t^3
$$
  

$$
y = a_2 + b_2t + c_2t^2 + d_2t^3
$$

This formulation is easily extended to **3D parametric surfaces** by introducing a z equation component.

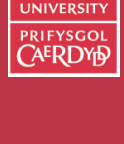

**CARDIE** 

CM0268 MATLAB DSP GRAPHICS

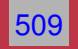

# **Fitting and Interpolation Using Parametric Polynomials**

Parametric Polynomials are often used to interpolate data through a set of data points:

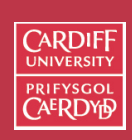

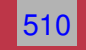

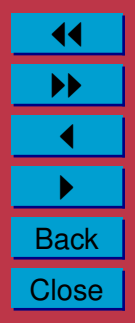

**Fitting and Interpolation Using Parametric Polynomials**

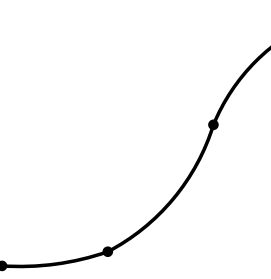

• Choose a value of  $t$  which corresponds to each given point, thus determining the order in which points occur on the curve.

CM0268 **MATLAB** DSP GRAPHICS

CARDIF

511

11 II  $\blacktriangleleft$  $\blacktriangleright$  . **Back Close** 

- Chosen values of t and corresponding values of x and y substituted at each point, give a set of linear simultaneous equations to solve for parameters,  $a_i, b_i, c_i$  *etc.*
- If the order of the curve (highest power of  $t$ ) is one less than the number of points (3 for quadratic, 4 for cubic *etc.* then the simultaneous equations can be solved.

1 **Lagrangian Interpolation**. [Lagrangian interpolation demo code](http://www.cs.cf.ac.uk/Dave/CM0268/Lecture_Examples/Computational_Geometry/lagrangian.html)The above procedure (interpolation through points) is called

# **Hermite Interpolation**

Here we need to introduce and fulfil some slope constraints on the parametric polynomial.

• Slope means gradient or tangent at a point here.

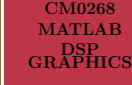

 $C$ ARDII

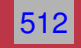

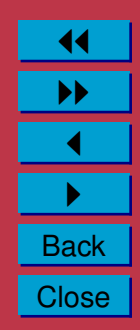

#### **Hermite Interpolation**

• We need to compute the **partial derivatives** of the parametric polynomial. To this we differentiate each equation in  $x$  and  $y$ with respect to  $t$ 

For example for a cubic:

$$
x = a_1 + b_1t + c_1t^2 + d_1t^3
$$
  

$$
y = a_2 + b_2t + c_2t^2 + d_2t^3
$$

We get the deriviatives:

$$
\frac{\partial x}{\partial t} = b_1 + 2c_1t + 3d_1t^2
$$
  

$$
\frac{\partial y}{\partial t} = b_2 + 2c_2t + 3d_2t^2
$$

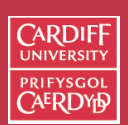

CM0268 MATLAB DSP GRAPHICS

513

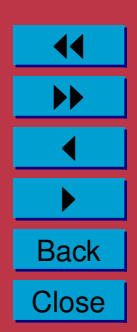

### **Hermite Interpolation**

Some points to note:

- Gradients at each point need to estimated and then they can be substituted into the above equations and solved *together* with the original (Lagrangian) point equations.
- It is not necessary to have slope constraints at every point position and slope constraints can be mixed as required (so long as we have enough to satisfy the simultaneous equations)
- If the points are spread evenly then the point can be parameterised at equal intervals of  $t$ .
- Setting start  $t = 0$  and end  $t = 1$  and having proportional values of t for unequal steps of  $t$  is a common approach.
- In Hermite interpolation there are no unique values for  $\frac{\partial x}{\partial t}$  and  $\frac{\partial y}{\partial t}$  for a required  $\frac{dx}{dy}$ , only the ratio  $\frac{\partial x}{\partial t}/\frac{\partial y}{\partial t}$  must correspond. This can introduce some unwanted results.
- As the order of the curves becomes higher, undesired oscillations, **waviness**, tends to occur. Higher than order 5 or 6 is not common.
- There are more elaborate parametric curve representation Bézier curves, Spline curves.

MATLAB Hermite spline interpolation example, [hermite interpolation demo code](http://www.cs.cf.ac.uk/Dave/CM0268/Lecture_Examples/Computational_Geometry/hermite.html)

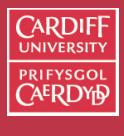

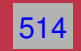

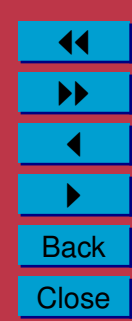